# <span id="page-0-0"></span>**Dell Studio™ 1557/1558 Servicehåndbog**

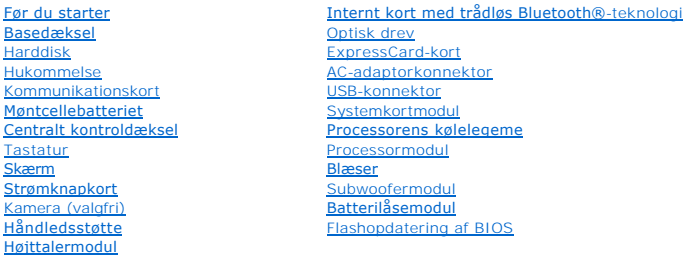

## **Bemærk, forsigtig og advarsel**

*OBS! Et OBS! angiver vigtige oplysninger, som hjælper med at bruge computeren bedre.* 

**FORSIGTIG: Et FORSIGTIGT angiver en potentiel beskadigelse af hardware eller datatab, hvis instruktionerne ikke følges.** 

**ADVARSEL: En ADVARSEL angiver en risiko for tingskade, legemsbeskadigelse eller død.** 

**Information i dette dokument kan ændres uden varsel. © 2009 Dell Inc. Alle rettigheder forbeholdt.**

Enhver form for gengivelse af disse materialer er uden skriftlig tilladelse fra Dell Inc. strengt forbudt.

Varemærker, der er anvendt i denne tekst: *Dell* og DELL-logoet er varemærker, tilhørende Dell Inc.; *Bluetooth* er et registreret varemærke, der ejes af Bluetooth SIG, Inc. og<br>bruges af Dell under licens; *Microsoft, Wind* 

Andre handelsmærker og handelsnavne kan være anvendt i dette dokument til enten at henvise til deres ejere eller deres produkter. Dell Inc. frasiger sig enhver interesse eller<br>tingslig ret til andre navne end sine egne.

Model PP39L

September 2009 Rev. A00

#### <span id="page-1-0"></span> **Basedæksel**

#### **Dell Studio™ 1557/1558 Servicehåndbog**

**•** Fjernelse af bunddækslet

- [Påsætning af bunddæksel](#page-1-2)
- ADVARSEL: Læs sikkerhedsinformationen, der blev sendt med computeren, før der udføres arbejde i den. For yderligere information om "best<br>practices" bedes du se overensstemmelseserklæringen på www.dell.com/regulatory\_compli
- ADVARSEL: Før udførelse af disse procedurer skal computeren slukkes, AC- adapteren frakobles fra el-stikkontakten og computeren, modemmet<br>skal frakobles fra vægkonnektoren og computeren, og alle andre eksterne kabler skal
- FORSIGTIG: For at undgå elektrostatisk afladning, skal du have jordforbindelse ved at bruge en jordforbindelsesstrap om håndleddet eller ved<br>periodisk at berøre en ikke-malet metaloverflade (som f.eks. konnektoren bag på c
- **FORSIGTIG: Computeren må kun repareres af en certificeret servicetekniker. Beskadigelse pga. servicering, der ikke er autoriseret af Dell™, dækkes ikke af garantien.**
- **FORSIGTIG: For at forhindre skade på systemkortet, skal det primære batteri fjernes (se [Før udførelse af arbejde inde i computeren\)](file:///C:/data/systems/Studio1557/dk/SM/before.htm#wp1180694), før der udføres arbejde inde i computeren.**

## <span id="page-1-1"></span>**Fjernelse af bunddækslet**

- 1. Kontrollér, at computeren er slukket.
- 2. Fjern batteriet (se [Før udførelse af arbejde inde i computeren](file:///C:/data/systems/Studio1557/dk/SM/before.htm#wp1180694)).
- 3. Løsn de tre fastholdelsesskruer på basedækslet og løft basedækslet af computeren i en vinkel, som vist på figuren.

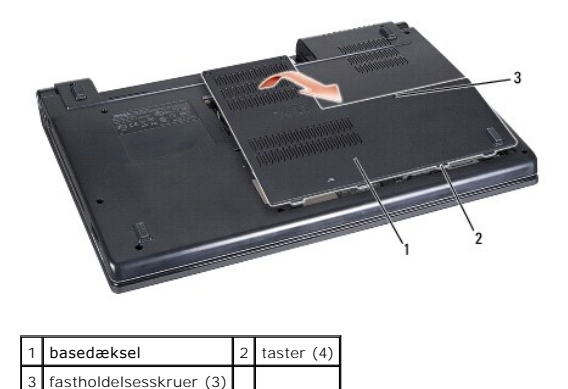

# <span id="page-1-2"></span>**Påsætning af bunddæksel**

- 1. Tilpas tasterne på basedækslet til bunden af computeren.
- 2. Spænd de tre fastholdelsesskruer på basedækslet.
- 3. Skub batteriet ind i batteribåsen, til det klikker på plads.

# <span id="page-2-0"></span> **Før du starter**

**Dell Studio™ 1557/1558 Servicehåndbog** 

- **O** Anbefalet værktøj
- Sådan slukkes der for
- [Før udførelse af arbejde inde i computeren](#page-2-3)

Denne håndbog indeholder procedurer til fjernelse og installation af komponenterne på computeren. Medmindre andet er anført, forudsætter hver procedure at:

- 1 Du har udført trinnene i [Før udførelse af arbejde inde i computeren](#page-2-3).
- l Du har læst de sikkerhedsoplysninger, som fulgte med computeren.
- l Når der udskiftes en komponent, er den originale allerede fjernet, hvis en sådan var installeret.

## <span id="page-2-1"></span>**Anbefalet værktøj**

Procedurerne i dette dokument kræver eventuelt følgende værktøj:

- l Lille, almindelig skruetrækker
- l Phillips-skruetrækker
- l En lille plastiksyl
- l Eksekverbart Flash BIOS-opdateringsprogram på **support.dell.com**

### <span id="page-2-2"></span>**Sådan slukkes der for computeren**

**FORSIGTIG: For at undgå datatab bør du gemme og lukke alle åbne filer og lukke alle åbne programmer, inden du slukker computeren.**

- 1. Gem og luk alle åbne filer, og luk alle åbne programmer.
- 2. For at lukke for operativsystemet:

*Windows Vista*®:

Klik på Start <sup>(\*)</sup>, klik på pilen og klik derefter på Nedluk.

*Windows*® *7*:

Klik på **Start** og klik derefter på **Nedluk**.

3. Kontrollér, at computeren er slukket. Hvis computeren og de tilsluttede enheder ikke blev slukket automatisk, da operativsystemet blev lukket, skal du trykke på strømknappen og holde den trykket ned, indtil computeren slukker.

## <span id="page-2-3"></span>**Før udførelse af arbejde inde i computeren**

Brug følgende sikkerhedsinstruktioner som hjælp til at sørge for din egen sikkerhed og for at beskytte computeren og arbejdsmiljøet mod potentiel beskadigelse.

- ADVARSEL: Læs sikkerhedsinformationen, der blev sendt med computeren, før der udføres arbejde i den. For yderligere information om "best<br>practices" bedes du se overensstemmelseserklæringen på www.dell.com/regulatory\_compli
- **FORSIGTIG: Computeren må kun repareres af en certificeret servicetekniker. Beskadigelse pga. servicering, der ikke er autoriseret af Dell, dækkes ikke af din garanti.**
- **FORSIGTIG: For at undgå elektrostatisk afladning bør du jordforbinde dig selv ved hjælp af en jordforbindelsesstrap eller ved jævnligt at røre ved en umalet metaloverflade (f.eks. en konnektor på bagsiden af computeren).**
- FORSIGTIG: Håndtér komponenter og kort forsigtigt. Rør ikke ved komponenternes eller kortenes kontaktområder. Hold et kort i dets kanter.<br>Hold en komponent som f.eks. en processor ved dens kanter og ikke ved dens ben.
- FORSIGTIG: Ved frakobling af et kabel skal du trække i dets konnektor eller dets trækflig, ikke i selve kablet. For kabelforbindelser med<br>låsetaster skal der trykkes indad på låsetasterne for at løsne konnektoren. Ved tils
- 1. Sørg for, at arbejdsoverfladen er jævn og ren for at forhindre, at computerdækslet bliver ridset.
- 2. Sluk computeren (se [Sådan slukkes der for computeren](#page-2-2)) og alle tilsluttede enheder.
- **FORSIGTIG: Hvis du vil frakoble et netværkskabel, skal du først koble kablet fra computeren og derefter koble det fra netværksenheden.**
- 3. Frakobl alle telefon- og netværkskabler fra computeren.
- 4. Frakobl computeren og alle tilsluttede enheder fra deres stikkontakter.
- 5. Fjern alle tilsluttede enheder fra computeren.
- 6. Tryk og udskyd alle installerede kort fra ExpressCard-slottet og 8-i-1 hukommelseskortlæseren.

**FORSIGTIG: For at undgå skade på systemkortet skal du fjerne batteriet fra batteribåsen, før du foretager service på computeren.** 

**FORSIGTIG: For at undgå beskadigelse af computeren, må du kun bruge det batteri, der er beregnet til denne specifikke Dell-computer. Brug ikke batterier, som er beregnet til andre Dell-computere.**

- 7. Vend computeren om.
- 8. Skub batterioplåsningen, indtil den klikker på plads.
- 9. Skub batteriet ud af båsen.

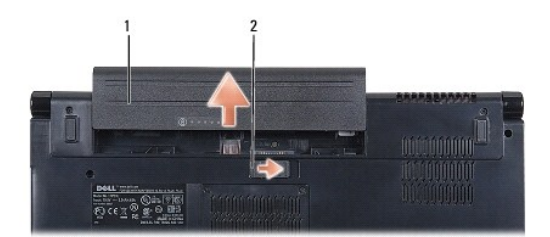

### 1 batteri 2 batterioplåsning

10. Vend computeren med oversiden opad, åbn skærmen og tryk på tænd/sluk-knappen for at jordforbinde systemkortet.

### <span id="page-4-0"></span> **Flashopdatering af BIOS Dell Studio™ 1557/1558 Servicehåndbog**

- 1. Tænd for computeren.
- 2. Gå til Dell Supports hjemmeside på **support.dell.com**.
- 3. Klik på **Drivere & Downloads**® **Vælg model**.
- 4. Placér BIOS-opdateringsfilen på din computer:

*OBS!* Servicetagen på computeren er placeret i bunden af computeren.

Hvis du har computerens servicetag:

- a. Klik på **Indtast en servicetag**.
- b. Indtast computerens servicetag i feltet **Indtast en servicetag:** klik på **Udfør** og fortsæt til [trin 5](#page-4-1).

Hvis du ikke har computerens servicetag:

- a. Vælg produkttype på listen **Vælg produktfamilje**.
- b. Vælg produktmærke på listen **Vælg produktlinje**.
- c. Vælg produktets modelnummer på listen **Vælg produktmodel**.

**OBS!** Hvis du har valgt en anden model og ønsker at starte forfra, skal du klikke på **Start forfra** på øverst til højre for menuen.

- d. Klik på **Bekræft**.
- <span id="page-4-1"></span>5. Der vises en liste over resultater på skærmen. Klik på **BIOS**.
- 6. Klik på **Hent nu** for at hente den seneste BIOS-fil. Vinduet **Filoverførsel** vises.
- 7. Klik på **Gem** for at gemme filen på skrivebordet. Filen hentes til dit skrivebord.
- 8. Klik på **Luk**, hvis vinduet **Overførsel gennemført** vises. Filikonet vises på dit skrivebord og har samme titel, som den hentede BIOS-opdateringsfil.
- 9. Dobbeltklik på filikonet på skrivebordet og følg instruktionerne på skærmbilledet.

### <span id="page-5-0"></span> **Internt kort med trådløs Bluetooth®-teknologi Dell Studio™ 1557/1558 Servicehåndbog**

- [Fjernelse af WPAN/Bluetooth-kort](#page-5-1)
- [Genanbringelse af Bluetooth-kort](#page-5-2)
- ADVARSEL: Læs sikkerhedsinformationen, der blev sendt med computeren, før der udføres arbejde i den. For yderligere information om "best<br>practices" bedes du se overensstemmelseserklæringen på www.dell.com/regulatory\_compli
- **FORSIGTIG: Computeren må kun repareres af en certificeret servicetekniker. Beskadigelse pga. servicering, der ikke er autoriseret af Dell™, dækkes ikke af garantien.**
- FORSIGTIG: For at undgå elektrostatisk afladning bør du jordforbinde dig selv ved hjælp af en jordforbindelsesstrap eller ved jævnligt at røre<br>ved en umalet metaloverflade (f.eks. en konnektor på computeren).
- **FORSIGTIG: For at forhindre skade på systemkortet, skal det primære batteri fjernes (se [Før udførelse af arbejde inde i computeren\)](file:///C:/data/systems/Studio1557/dk/SM/before.htm#wp1180694), før der udføres arbejde inde i computeren.**

Hvis du har bestilt et internt kort med trådløs Bluetooth-teknologi sammen med computeren, er det allerede installeret.

# <span id="page-5-1"></span>**Fjernelse af WPAN/Bluetooth-kort**

- 1. Følg procedurerne i [Før du starter](file:///C:/data/systems/Studio1557/dk/SM/before.htm#wp1180036).
- 2. Fjern håndledsstøtten (se Fiernelse af håndledsstøtten).
- 3. Fjern skruen, der fæstner Bluetooth-kortet til systemkortet.
- 4. Træk Bluetooth-kortet op for at koble det fra systemkortkonnektoren.

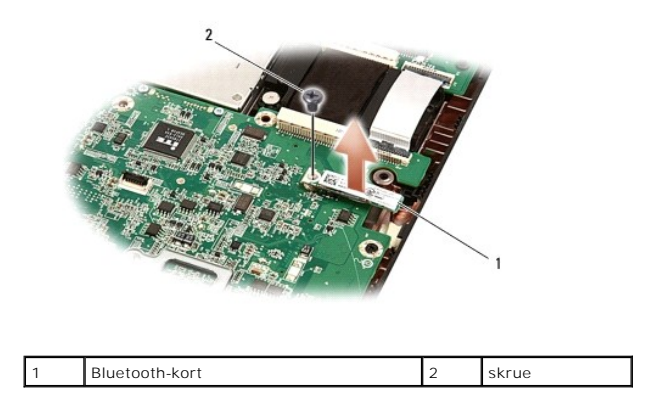

## <span id="page-5-2"></span>**Genanbringelse af Bluetooth-kort**

- 1. Følg procedurerne i [Før du starter](file:///C:/data/systems/Studio1557/dk/SM/before.htm#wp1180036).
- 2. Flugt konnektoren på Bluetooth-kortet med konnektoren på systemkortet og tryk på Bluetooth-kortet, indtil det sidder helt fast.
- 3. Fjern skruen, der fæstner Bluetooth-kortet til systemkortet.
- 4. Genanbring håndledsstøtten (se [Genanbringelse af håndledsstøtten](file:///C:/data/systems/Studio1557/dk/SM/palmrest.htm#wp1186026)).

### <span id="page-6-0"></span> **Kamera (valgfri) Dell Studio™ 1557/1558 Servicehåndbog**

- [Fjernelse af kameramodulet](#page-6-1)
- [Genanbringelse af kameramodulet](#page-6-2)
- ADVARSEL: Læs sikkerhedsinformationen, der blev sendt med computeren, før der udføres arbejde i den. For yderligere information om "best<br>practices" bedes du se overensstemmelseserklæringen på www.dell.com/regulatory\_compli
- FORSIGTIG: For at undgå elektrostatisk afladning, skal du have jordforbindelse ved at bruge en jordforbindelsesstrap om håndleddet eller ved<br>periodisk at berøre en ikke-malet metaloverflade (som f.eks. konnektoren bag på c
- **FORSIGTIG: Computeren må kun repareres af en certificeret servicetekniker. Beskadigelse pga. servicering, der ikke er autoriseret af Dell™, dækkes ikke af garantien.**
- **FORSIGTIG: For at forhindre skade på systemkortet, skal det primære batteri fjernes (se [Før udførelse af arbejde inde i computeren\)](file:///C:/data/systems/Studio1557/dk/SM/before.htm#wp1180694), før der udføres arbejde inde i computeren.**

# <span id="page-6-1"></span>**Fjernelse af kameramodulet**

- 1. Følg procedurerne i [Før du starter](file:///C:/data/systems/Studio1557/dk/SM/before.htm#wp1180036).
- 2. Fjern skærmpanelet (se [Fjernelse af skærmpanelet](file:///C:/data/systems/Studio1557/dk/SM/display.htm#wp1180074)).
- 3. Fjern de to skruer, der fæstner kameraet til skærmdækslet.
- 4. Løft kameramodulet fra skærmdækslet.

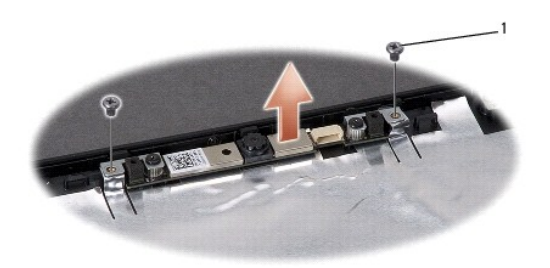

skruer (2)

### <span id="page-6-2"></span>**Genanbringelse af kameramodulet**

- 1. Følg procedurerne i [Før du starter](file:///C:/data/systems/Studio1557/dk/SM/before.htm#wp1180036).
- 2. Genanbring de to skruer, der fæstner kameramodulet til displaydækslet.
- 3. Fjern skærmpanelet (se [Genanbringelse af skærmpanelet](file:///C:/data/systems/Studio1557/dk/SM/display.htm#wp1180249)).

#### <span id="page-7-0"></span> **Centralt kontroldæksel Dell Studio™ 1557/1558 Servicehåndbog**

- 
- [Fjernelse af det centrale kontroldæksel](#page-7-1)
- [Genanbringelse af det centrale kontroldæksel](#page-8-0)
- ADVARSEL: Læs sikkerhedsinformationen, der blev sendt med computeren, før der udføres arbejde i den. For yderligere information om "best<br>practices" bedes du se overensstemmelseserklæringen på www.dell.com/regulatory\_compli
- FORSIGTIG: For at undgå elektrostatisk afladning, skal du have jordforbindelse ved at bruge en jordforbindelsesstrap om håndleddet eller ved<br>periodisk at berøre en ikke-malet metaloverflade (som f.eks. konnektoren bag på c
- **FORSIGTIG: Computeren må kun repareres af en certificeret servicetekniker. Beskadigelse pga. servicering, der ikke er autoriseret af Dell™, dækkes ikke af garantien.**
- **FORSIGTIG: For at forhindre skade på systemkortet, skal det primære batteri fjernes (se [Før udførelse af arbejde inde i computeren\)](file:///C:/data/systems/Studio1557/dk/SM/before.htm#wp1180694), før der udføres arbejde inde i computeren.**

## <span id="page-7-1"></span>**Fjernelse af det centrale kontroldæksel**

- 1. Følg procedurerne i [Før du starter](file:///C:/data/systems/Studio1557/dk/SM/before.htm#wp1180036).
- 2. I batteribåsen fjernes skruen, der fæstner det centrale kontroldæksel.

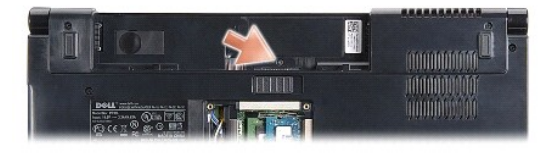

- 3. Vend computeren om og åbn skærmen så meget som muligt.
- 4. Lirk det centrale kontroldækslet af med en plastiksyl, idet der startes ved batteribåsen bag på computeren.
- 5. Lirk det centrale kontroldækslet af.

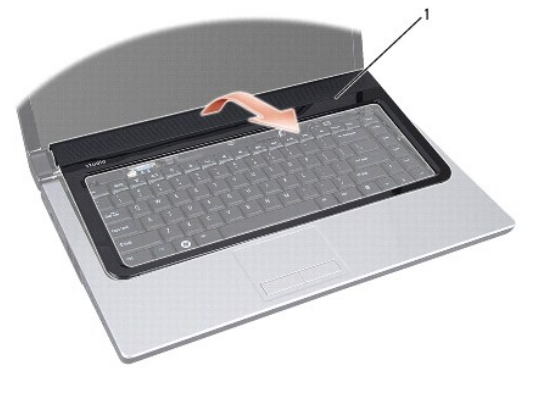

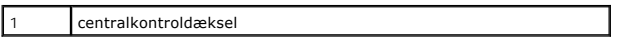

# <span id="page-8-1"></span><span id="page-8-0"></span>**Genanbringelse af det centrale kontroldæksel**

- 1. Følg procedurerne i [Før du starter](file:///C:/data/systems/Studio1557/dk/SM/before.htm#wp1180036).
- 2. Flugt tapperne under det centrale kontroldæksel med åbningerne på håndledsstøtten, og klem dækslet på plads.
- 3. Luk skærmen og vend computeren om.
- 4. I batteribåsen genanbringes skruen, der fæstner det centrale kontroldæksel.
- 5. Skub batteriet ind i batteribåsen, til det klikker på plads.

# <span id="page-9-0"></span> **Møntcellebatteriet**

**Dell Studio™ 1557/1558 Servicehåndbog** 

- [Fjernelse af møntcellebatteriet](#page-9-1)
- [Genanbringelse af møntcellebatteriet](#page-9-2)
- ADVARSEL: Læs sikkerhedsinformationen, der blev sendt med computeren, før der udføres arbejde i den. For yderligere information om "best<br>practices" bedes du se overensstemmelseserklæringen på www.dell.com/regulatory\_compli
- FORSIGTIG: For at undgå elektrostatisk afladning, skal du have jordforbindelse ved at bruge en jordforbindelsesstrap om håndleddet eller ved<br>periodisk at berøre en ikke-malet metaloverflade (som f.eks. konnektoren bag på c
- **FORSIGTIG: Computeren må kun repareres af en certificeret servicetekniker. Beskadigelse pga. servicering, der ikke er autoriseret af Dell™, dækkes ikke af garantien.**
- **FORSIGTIG: For at forhindre skade på systemkortet, skal det primære batteri fjernes (se [Før udførelse af arbejde inde i computeren\)](file:///C:/data/systems/Studio1557/dk/SM/before.htm#wp1180694), før der udføres arbejde inde i computeren.**

# <span id="page-9-1"></span>**Fjernelse af møntcellebatteriet**

- 1. Følg procedurerne i [Før du starter](file:///C:/data/systems/Studio1557/dk/SM/before.htm#wp1180036).
- 2. Fjern basedækslet (se [Fjernelse af bunddækslet](file:///C:/data/systems/Studio1557/dk/SM/base.htm#wp1225619)).
- 3. Brug en plastiksyl til at lirke møntcellebatteriet op af båsen.

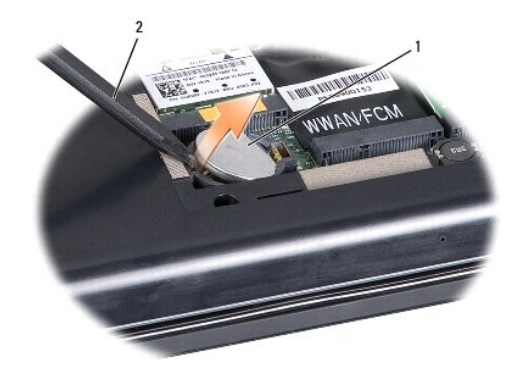

1 møntcellebatteri 2 plastiksyl

## <span id="page-9-2"></span>**Genanbringelse af møntcellebatteriet**

- 1. Følg procedurerne i [Før du starter](file:///C:/data/systems/Studio1557/dk/SM/before.htm#wp1180036).
- 2. Hold møntcellebatteriet med den positive side opad.
- 3. Skub møntcellebatteriet ind i båsen og tryk let indtil det hopper på plads i båsen.
- 4. Genanbring basedækslet (se [Påsætning af bunddæksel](file:///C:/data/systems/Studio1557/dk/SM/base.htm#wp1217063)).

#### <span id="page-10-0"></span> **Processormodul Dell Studio™ 1557/1558 Servicehåndbog**

- [Fjernelse af processormodulet](#page-10-1)
- Genanbringelse af processormo
- ADVARSEL: Læs sikkerhedsinformationen, der blev sendt med computeren, før der udføres arbejde i den. For yderligere information om "best<br>practices" bedes du se overensstemmelseserklæringen på www.dell.com/regulatory\_compli
- FORSIGTIG: For at undgå elektrostatisk afladning, skal du have jordforbindelse ved at bruge en jordforbindelsesstrap om håndleddet eller ved<br>periodisk at berøre en ikke-malet metaloverflade (som f.eks. konnektoren bag på c
- **FORSIGTIG: For at forhindre ustabil kontakt mellem ZIF-soklens skrue og processoren, når denne fjernes eller genanbringes, skal der trykkes let på midten af processoren, mens skruen drejes.**
- **FORSIGTIG: For at undgå skade på processoren skal skruetrækkeren holdes vinkelret på processoren, når skruen drejes.**
- **FORSIGTIG: Computeren må kun repareres af en certificeret servicetekniker. Beskadigelse pga. servicering, der ikke er autoriseret af Dell™, dækkes ikke af garantien.**
- **FORSIGTIG: For at forhindre skade på systemkortet, skal det primære batteri fjernes (se [Før udførelse af arbejde inde i computeren\)](file:///C:/data/systems/Studio1557/dk/SM/before.htm#wp1180694), før der udføres arbejde inde i computeren.**

# <span id="page-10-1"></span>**Fjernelse af processormodulet**

- 1. Følg procedurerne i [Før du starter](file:///C:/data/systems/Studio1557/dk/SM/before.htm#wp1180036).
- 2. Fjern processorens kølelegeme (se Fiernelse af processorens kølelegeme).
- 3. Brug en lille almindelig skruetrækker og drej ZIF-soklens skrue mod uret, til den stopper, for at løsne ZIF-soklen.

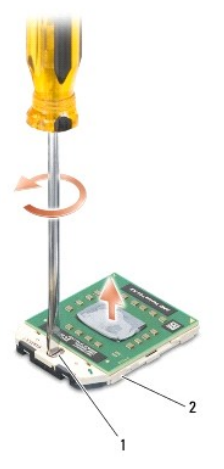

ZIF-soklens kamskrue 2 ZIF-sokkel

- FORSIGTIG: For at sikre maksimal afkøling for processoren må varmeoverførselsområderne på processorens termiske kølemodul ikke berøres.<br>Olie fra huden kan reducere varmeoverførselsevnen fra de termiske plader.
- **FORSIGTIG: Træk modulet lige op, når processormodulet fjernes. Vær forsigtig med ikke at bøje benene på processormodulet.**

4. Løft processormodulet fra ZIF-soklen.

### <span id="page-10-2"></span>**Genanbringelse af processormodulet**

OBS! Hvis du installerer en ny processor, vil du modtage et nyt termisk kølemodul, som inkluderer en påsat termisk plade, eller du modtager en ny<br>termisk plade sammen med et teknisk ark, der illustrerer korrekt installatio

1. Følg procedurerne i [Før du starter](file:///C:/data/systems/Studio1557/dk/SM/before.htm#wp1180036).

2. Flugt ben-1 hjørnet af processormodulet med ben-1 hjørnet på ZIF-soklen og sæt derefter processormodulet i.

**OBS!** Ben-1-hjørnet af processormodulet har en trekant, der placerer ben-1-hjørnet på trekanten af ben-1-hjørnet på ZIF-soklen.

Når processormodulet sidder korrekt, flugter alle fire hjørne i den samme højde. Hvis et eller flere hjørner af modulet er højere, end de andre, sidder modulet ikke korrekt.

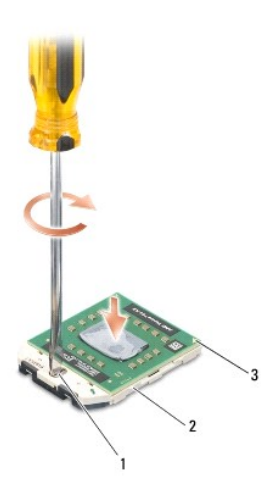

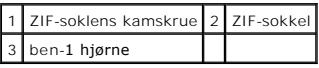

**FORSIGTIG: For at undgå skade på processoren skal skruetrækkeren holdes vinkelret på processoren, når skruen drejes.**

3. Spænd ZIF-soklen ved at dreje kamskruen i urets retning, så processoren fæstnes til systemkortet.

4. Genanbring processorens kølelegeme (se [Genanbringelse af processorens kølelegeme](file:///C:/data/systems/Studio1557/dk/SM/cpucool.htm#wp1122720)).

### <span id="page-12-0"></span> **Processorens kølelegeme**

- **Dell Studio™ 1557/1558 Servicehåndbog**
- [Fjernelse af processorens kølelegeme](#page-12-1)
- Genanbringelse af processorens kølele
- ADVARSEL: Læs sikkerhedsinformationen, der blev sendt med computeren, før der udføres arbejde i den. For yderligere information om "best<br>practices" bedes du se overensstemmelseserklæringen på www.dell.com/regulatory\_compli
- $\triangle$ **ADVARSEL: Hvis processorens kølelegeme fjernes fra computeren, mens det er varmt, må metalkabinettet ikke fjernes fra processorens kølelegeme.**
- FORSIGTIG: For at undgå elektrostatisk afladning, skal du have jordforbindelse ved at bruge en jordforbindelsesstrap om håndleddet eller ved<br>periodisk at berøre en ikke-malet metaloverflade (som f.eks. konnektoren bag på c
- **FORSIGTIG: Computeren må kun repareres af en certificeret servicetekniker. Beskadigelse pga. servicering, der ikke er autoriseret af Dell™, dækkes ikke af garantien.**
- **FORSIGTIG: For at forhindre skade på systemkortet, skal det primære batteri fjernes (se [Før udførelse af arbejde inde i computeren\)](file:///C:/data/systems/Studio1557/dk/SM/before.htm#wp1180694), før der udføres arbejde inde i computeren.**

## <span id="page-12-1"></span>**Fjernelse af processorens kølelegeme**

- 1. Følg procedurerne i [Før du starter](file:///C:/data/systems/Studio1557/dk/SM/before.htm#wp1180036).
- 2. Fjern det optiske drev i (se [Fjernelse af et optisk drev\)](file:///C:/data/systems/Studio1557/dk/SM/optical.htm#wp1180116).
- 3. Frakobl ExpressCard-kabler fra deres respektive konnektorer på systemkortet (se [Fjernelse af ExpressCard-kortet\)](file:///C:/data/systems/Studio1557/dk/SM/expressc.htm#wp1180168).
- 4. Frakobl konnektorkablet til AC-adapteren, USB-kablet, ventilationskablet og subwooferkablet fra deres respektive konnektorer på systemkortet (se [Fjernelse af systemkortmodulet\)](file:///C:/data/systems/Studio1557/dk/SM/sysboard.htm#wp1180340).
- 5. Fjern de seks skruer, der fæstner systemkortet til computerbasen.
- 6. Vend systemkortet om.
- 7. Løsn de fire fastholdelsesskruer på den termale ventilationssamling på processordækslet i rækkefølge (som vist på processorens kølelegeme).

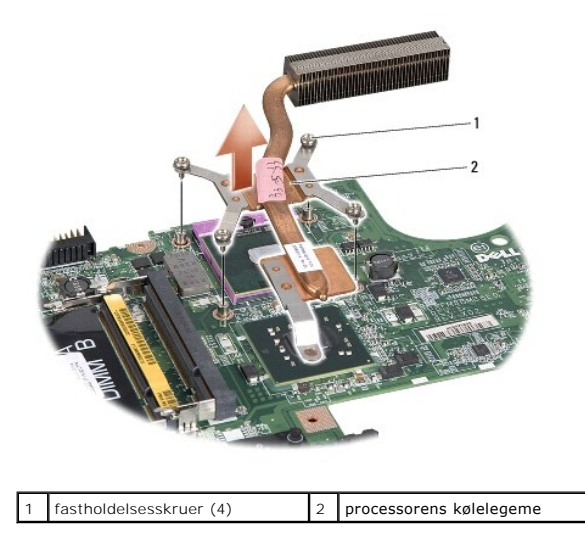

8. Løft processorens kølelegeme ud af computeren.

## <span id="page-12-2"></span>**Genanbringelse af processorens kølelegeme**

OBS! Den originale termiske plade kan genbruges, hvis den originale processor og kølelegeme geninstalleres sammen. Hvis enten processoren eller<br>kølelegemet udskiftes, skal den termiske plade, der leveres i kittet, anvendes

*C* OBS! Denne procedure antager, at processorens kølelegeme allerede er fjernet og nu kan udskiftes.

- 1. Følg procedurerne i [Før du starter](file:///C:/data/systems/Studio1557/dk/SM/before.htm#wp1180036).
- 2. Tilpas de fire fastholdelsesskruer på det termiske ventilationsmoduls processordæksel med skruehullerne på systemkortet, og stram skruerne i rækkefølge.
- 3. Udskift systemkortet på computerbasen.
- 4. Udskift de seks skruer, der fastgør systemkortet til computerbasen.
- 5. Tilslut konnektorkablet til AC-adapteren, USB-kablet, ventilationskablet og subwooferkablet fra deres respektive konnektorer på systemkortet (se<br><u>[Isætning af systemkortmodulet](file:///C:/data/systems/Studio1557/dk/SM/sysboard.htm#wp1187878)</u>).
- 6. Tilslut ExpressCard-kablerne til deres respektive konnektorer på systemkortet (se [Isætning af ExpressCard](file:///C:/data/systems/Studio1557/dk/SM/expressc.htm#wp1180894)-kortet).
- 7. Genanbring det optiske drev (se [Genanbringelse af det optiske drev](file:///C:/data/systems/Studio1557/dk/SM/optical.htm#wp1180161)).
- 8. Skub batteriet ind i batteribåsen, til det klikker på plads.

#### <span id="page-14-0"></span> **Skærm**

**Dell Studio™ 1557/1558 Servicehåndbog** 

- **O** Skærmmodul
- **O** Skærmindfatning
- Skærmpanel
- Skærmhængsler

## <span id="page-14-1"></span>**Skærmmodul**

- ADVARSEL: Læs sikkerhedsinformationen, der blev sendt med computeren, før der udføres arbejde i den. For yderligere information om "best<br>practices" bedes du se overensstemmelseserklæringen på www.dell.com/regulatory\_compli
- FORSIGTIG: For at undgå elektrostatisk afladning, skal du have jordforbindelse ved at bruge en jordforbindelsesstrap om håndleddet eller ved<br>periodisk at berøre en ikke-malet metaloverflade (som f.eks. konnektoren bag på c
- **FORSIGTIG: Computeren må kun repareres af en certificeret servicetekniker. Beskadigelse pga. servicering, der ikke er autoriseret af Dell™, dækkes ikke af garantien.**
- <span id="page-14-2"></span>**FORSIGTIG: For at forhindre skade på systemkortet, skal det primære batteri fjernes (se [Før udførelse af arbejde inde i computeren\)](file:///C:/data/systems/Studio1557/dk/SM/before.htm#wp1180694), før der udføres arbejde inde i computeren.**

### **Fjernelse af skærmmodulet**

- 1. Følg procedurerne i [Før du starter](file:///C:/data/systems/Studio1557/dk/SM/before.htm#wp1180036).
- 2. Fjern basedækslet (se [Fjernelse af bunddækslet](file:///C:/data/systems/Studio1557/dk/SM/base.htm#wp1225619)).
- 3. Træk antennekablerne ud af minikortet.
- 4. Løft antennekablet fra sikkerhedstasterne og løsn dem fra kabelføringskanalen.

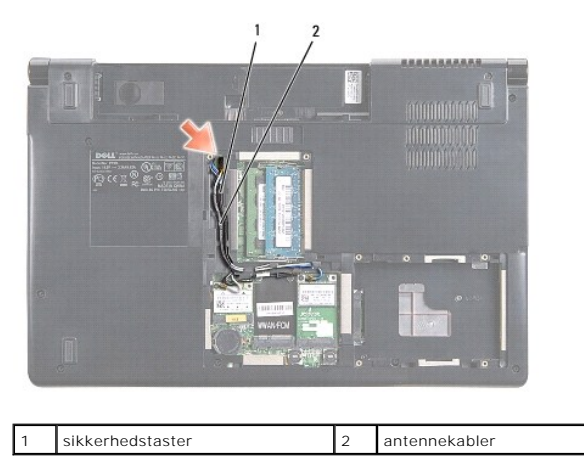

5. Fjern de to skruer, der fæstner skærmmodulet til bunden af computeren.

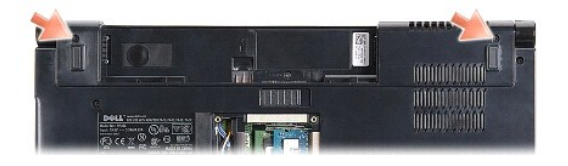

6. Fjern det centrale kontroldæksel (se [Fjernelse af det centrale kontroldæksel](file:///C:/data/systems/Studio1557/dk/SM/cntrcont.htm#wp1180217)).

7. Fjern tastaturet (se [Fjernelse af tastaturet](file:///C:/data/systems/Studio1557/dk/SM/keyboard.htm#wp1180366)).

- <span id="page-15-3"></span>8. Frakobl kamerakabel, skærmkabel og strømknappens kabel fra deres respektive konnektorer på systemkortet, og frigør dette fra føringsskinnerne.
- 9. Træk antennekablerne fra styringshullet og løsn dem fra deres føringskanal.
- 10. Fjern de to skruer, som fæstner skærmmodulet til computerbunden.

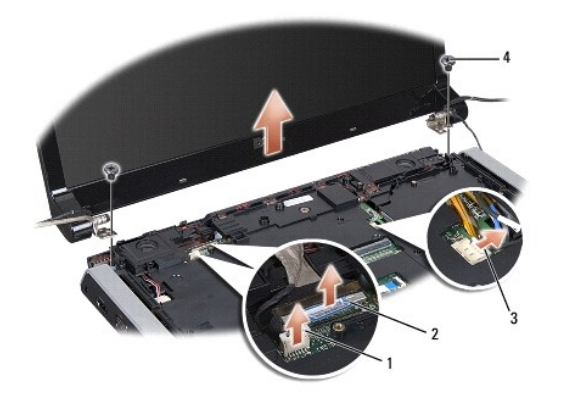

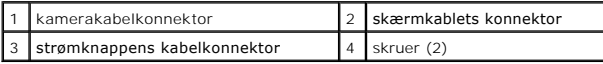

11. Løft skærmmodulet af computerbasen.

## <span id="page-15-1"></span>**Genanbringelse af skærmmodulet**

- 1. Følg procedurerne i [Før du starter](file:///C:/data/systems/Studio1557/dk/SM/before.htm#wp1180036).
- 2. Flugt skærmhænglserne med hullerne i computerens bund, og sænk derefter skærmen på plads.
- 3. Genanbring de to skruer, som fæstner skærmmodulet til computerbunden.
- 4. Skub antennekablerne igennem føringshullet på computeren.
- 5. Sæt kamerakabel, skærmkabel og strømknappens kabel fast i deres føringsskinner.
- 6. Til kamerakabel, skærmkabel og strømknappens kabler til deres konnektorer på systemkortet.
- **GBS!** Sørg for at skærm- og kamerakabler ligger korrekt og fæstnede under sikkerhedstappene.
- 7. Genanbring tastaturet (se [Genanbringelse af tastaturet\)](file:///C:/data/systems/Studio1557/dk/SM/keyboard.htm#wp1181699).
- 8. Genanbring det centrale kontroldæksel (se [Genanbringelse af det centrale kontroldæksel](file:///C:/data/systems/Studio1557/dk/SM/cntrcont.htm#wp1185318)).
- 9. Luk skærmen, og vend computeren om.
- 10. Genanbring de to skruer, som fæstner skærmmodulet til computerbunden.
- 11. Genanbring minikort og forbind antennekablerne til det (se [Udskiftning af minikort](file:///C:/data/systems/Studio1557/dk/SM/minicard.htm#wp1182689)).
- 12. Genanbring basedækslet (se [Påsætning af bunddæksel](file:///C:/data/systems/Studio1557/dk/SM/base.htm#wp1217063)).

### <span id="page-15-0"></span>**Skærmindfatning**

### <span id="page-15-2"></span>**Fjernelse af skærmindfatningen**

<span id="page-16-0"></span>**ADVARSEL: Følgende instruktioner gælder ikke for kant-til-kant-skærmpaneler, som ikke bør adskilles.** 

- 1. Følg procedurerne i [Før du starter](file:///C:/data/systems/Studio1557/dk/SM/before.htm#wp1180036).
- 2. Fjern skærmmodulet (se Fiernelse af skærmmodulet).
- **FORSIGTIG: Fjernelse af indfatningen fra bagsiden af skærmen kræver stor forsigtighed for at undgå beskadigelse af indfatningen og skærmpanelet.**
- 3. Skub forsigtigt skærmindfatningen udad på alle fire sider for at løsne indfatningen fra skærmpanelet.

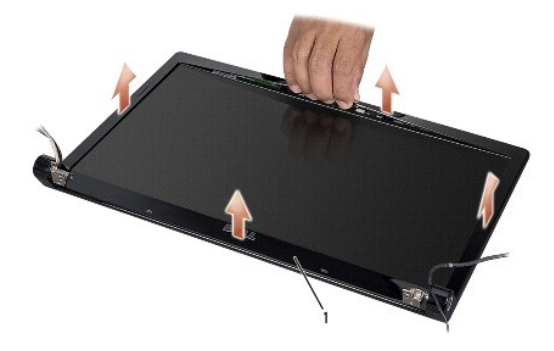

#### 1 skærmindfatning

<span id="page-16-2"></span>OBS! I nogle computere har skærmindfatningen evt. dobbeltklæbende tape i begge ender. For at undgå at beskadige skærmindfatningen, fjernes<br>indfatningen forsigtigt for at frigøre den fra den dobbeltklæbende tape.

### **Genanbringelse af skærmindfatningen**

- 1. Følg procedurerne i [Før du starter](file:///C:/data/systems/Studio1557/dk/SM/before.htm#wp1180036).
- 2. Start fra et vilkårligt hjørne og brug fingrene til forsigtigt at klemme skærmindfatningen på plads på skærmpanelet.
- 3. Genanbring skærmmodulet (se [Genanbringelse af skærmmodulet](#page-15-1)).

## <span id="page-16-1"></span>**Skærmpanel**

### <span id="page-16-3"></span>**Fjernelse af skærmpanelet**

- 1. Følg procedurerne i [Før du starter](file:///C:/data/systems/Studio1557/dk/SM/before.htm#wp1180036).
- 2. Fjern skærmmodulet (se [Fjernelse af skærmmodulet](#page-14-2)).
- 3. Fjern skærmindfatningen (se [Fjernelse af skærmindfatningen](#page-15-2)).
- 4. Fjern de fire skruer, som fæstner skærmpanelet til skærmdækslet.
- 5. Brug kameraets trækflig til at frakoble kamerakablet fra konnektoren på kameraet.

<span id="page-17-0"></span>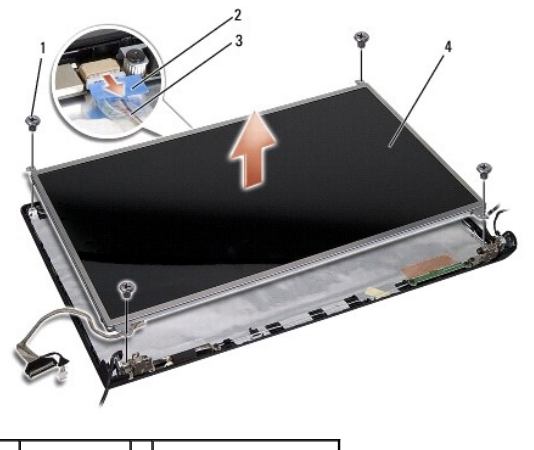

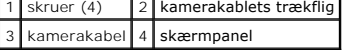

- 6. Løft skærmpanelet ud af skærmdækslet.
- 7. Fjern de fire skruer (to på hver side af skærmpanelet), der fæstner skærmpanelets konsol og fjern skærmpanelets konsol.
- 8. Vend skærmpanelet om.

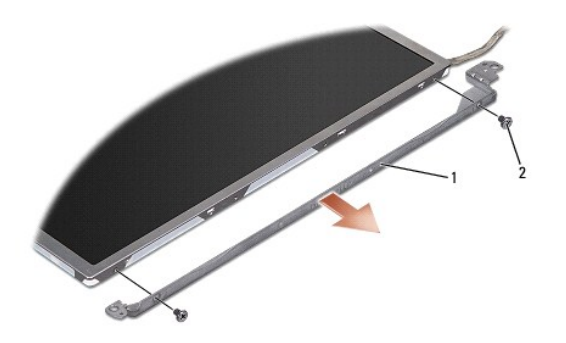

1 skærmpanelkonsoller (1 venstre, 1 højre) 2 skruer (4 i alt, 2 på hver side)

9. Med skærmkablets trækflig frakobles skærmkablet fra skærmkortet.

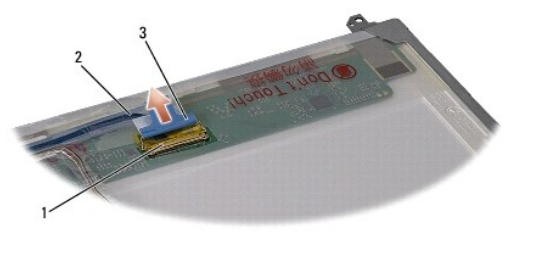

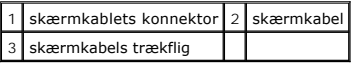

## <span id="page-17-1"></span>**Genanbringelse af skærmpanelet**

- 1. Følg procedurerne i [Før du starter](file:///C:/data/systems/Studio1557/dk/SM/before.htm#wp1180036).
- 2. Tilslut skærmkablet til kortet bag på skærmpanelet.
- <span id="page-18-1"></span>3. Genanbring de fire skruer (to på hver side af skærmpanelet) for at fæstne skærmkonsollerne til skærmpanelet.
- 4. Tilslut kamerakablet til konnektoren på kameraet.
- 5. Læg skruehullerne på skærmkonsollen over de korresponderende huller og føreben på topdækslet og sænk forsigtigt skærmpanelet på plads.
- 6. Genanbring de fire skruer, som fæstner skærmpanelet til skærmdækslet.
- 7. Genanbring skærmindfatningen (se [Genanbringelse af skærmindfatningen](#page-16-2)).
- 8. Genanbring skærmmodulet (se [Genanbringelse af skærmmodulet](#page-15-1)).

### <span id="page-18-0"></span>**Skærmhængsler**

### **Fjernelse af skærmhængslerne**

- 1. Følg procedurerne i [Før du starter](file:///C:/data/systems/Studio1557/dk/SM/before.htm#wp1180036).
- 2. Fjern skærmmodulet (se [Fjernelse af skærmmodulet](#page-14-2)).
- 3. Fjern skærmpanelet uden at fjerne skærmkonsollen (se [Fjernelse af skærmpanelet](#page-16-3)).
- 4. Fjern de to skruer (to på hver side), der fæstner skærmhængslerne til skærmdækslet.
- 5. Fjern skærmhængslerne.

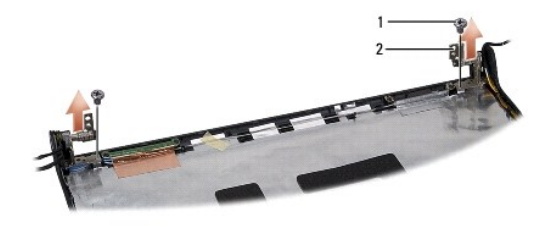

1 skruer (2) 2 skærmhængsler (2)

### **Genanbringelse af skærmhængsler**

- 1. Følg procedurerne i [Før du starter](file:///C:/data/systems/Studio1557/dk/SM/before.htm#wp1180036).
- 2. Flugt hullerne på skærmhængslerne med hullerne på skærmdækslet og genanbring de to skruer (en på hver side), der fæstner skærmhængslerne til skærmdækslet.
- 3. Fjern skærmpanelet (se [Genanbringelse af skærmpanelet](#page-17-1)).
- 4. Genanbring skærmmodulet (se [Genanbringelse af skærmmodulet](#page-15-1)).

#### <span id="page-19-0"></span> **ExpressCard-kort Dell Studio™ 1557/1558 Servicehåndbog**

- [Fjernelse af ExpressCard-kortet](#page-19-1)
- **[Isætning af ExpressCard](#page-19-2)-kortet**
- ADVARSEL: Læs sikkerhedsinformationen, der blev sendt med computeren, før der udføres arbejde i den. For yderligere information om "best<br>practices" bedes du se overensstemmelseserklæringen på www.dell.com/regulatory\_compli
- FORSIGTIG: For at undgå elektrostatisk afladning, skal du have jordforbindelse ved at bruge en jordforbindelsesstrap om håndleddet eller ved<br>periodisk at berøre en ikke-malet metaloverflade (som f.eks. konnektoren bag på c
- **FORSIGTIG: Computeren må kun repareres af en certificeret servicetekniker. Beskadigelse pga. servicering, der ikke er autoriseret af Dell™, dækkes ikke af garantien.**
- **FORSIGTIG: For at forhindre skade på systemkortet, skal det primære batteri fjernes (se [Før udførelse af arbejde inde i computeren\)](file:///C:/data/systems/Studio1557/dk/SM/before.htm#wp1180694), før der udføres arbejde inde i computeren.**

# <span id="page-19-1"></span>**Fjernelse af ExpressCard-kortet**

- 1. Følg procedurerne i [Før du starter](file:///C:/data/systems/Studio1557/dk/SM/before.htm#wp1180036).
- 2. Fjern håndledsstøtten (se [Fjernelse af håndledsstøtten](file:///C:/data/systems/Studio1557/dk/SM/palmrest.htm#wp1186039)).
- 3. Frakobl ExpressCard-kablerne fra konnektorerne på systemkortet.
- 4. Fjern de fire skruer, der fæstner ExpressCard-kortet til computerbasen, og fjern kortet.

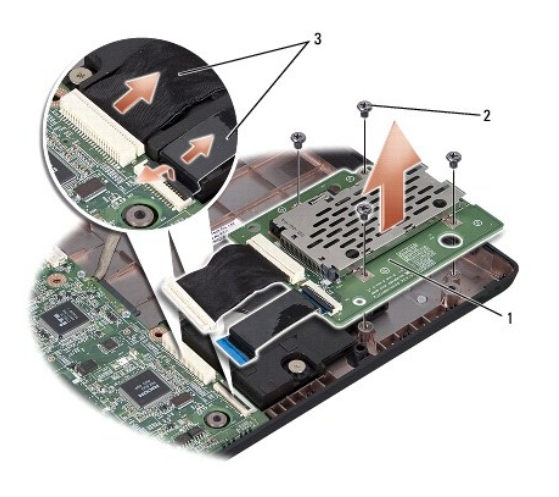

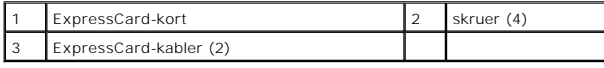

## <span id="page-19-2"></span>**Isætning af ExpressCard-kortet**

- 1. Følg procedurerne i [Før du starter](file:///C:/data/systems/Studio1557/dk/SM/before.htm#wp1180036).
- 2. Forbind ExpressCard-kortets kabler til systemkortets konnektorer.
- 3. Anbring ExpressCard-kortet i position og genanbring de fire skruer, der fæstner ExpressCard-kortet.
- FORSIGTIG: Før computeren vendes, skal alle skruer genanbringes, og det skal kontrolleres, at der ikke er skruer, der ikke skal være, i<br>computeren. Hvis dette ikke gøres, kan computeren blive beskadiget.

4. Genanbring håndledsstøtten (se [Genanbringelse af håndledsstøtten](file:///C:/data/systems/Studio1557/dk/SM/palmrest.htm#wp1186026)).

### <span id="page-21-0"></span> **Blæser**

**Dell Studio™ 1557/1558 Servicehåndbog** 

- [Fjernelse af blæseren](#page-21-1)
- Genanbringelse af blæ
- ADVARSEL: Læs sikkerhedsinformationen, der blev sendt med computeren, før der udføres arbejde i den. For yderligere information om "best<br>practices" bedes du se overensstemmelseserklæringen på www.dell.com/regulatory\_compli
- FORSIGTIG: For at undgå elektrostatisk afladning, skal du have jordforbindelse ved at bruge en jordforbindelsesstrap om håndleddet eller ved<br>periodisk at berøre en ikke-malet metaloverflade (som f.eks. konnektoren bag på c
- **FORSIGTIG: Computeren må kun repareres af en certificeret servicetekniker. Beskadigelse pga. servicering, der ikke er autoriseret af Dell™, dækkes ikke af garantien.**
- △ FORSIGTIG: For at forhindre skade på systemkortet, skal det primære batteri fjernes (se <u>Før udførelse af arbejde inde i computeren</u>), før der **udføres arbejde inde i computeren.**

# <span id="page-21-1"></span>**Fjernelse af blæseren**

- 1. Følg procedurerne i [Før du starter](file:///C:/data/systems/Studio1557/dk/SM/before.htm#wp1180036).
- 2. Fjern det optiske drev i (se [Fjernelse af et optisk drev\)](file:///C:/data/systems/Studio1557/dk/SM/optical.htm#wp1180116).
- 3. Frakobl konnektorkablet til AC-adapteren, USB-kablet, blæserkablet og subwooferkablet fra deres respektive konnektorer på systemkortet.
- 4. Fjern de seks skruer, der fæstner systemkortet til computerbasen.
- 5. Løft systemkortet ud af computerbunden.
- 6. Fjern de to skruer, som fæstner køleblæseren til computerbunden.
- 7. Løft køleblæseren af computeren.

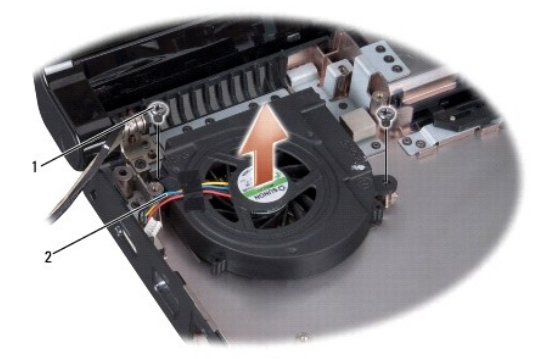

1 skruer (2) 2 blæserkabel

## <span id="page-21-2"></span>**Genanbringelse af blæseren**

- 1. Følg procedurerne i [Før du starter](file:///C:/data/systems/Studio1557/dk/SM/before.htm#wp1180036).
- 2. Placér blæseren på computerbunden og genanbring de to skruer, der fæstner blæseren til computerbunden i igen.
- 3. Placér systemkortet på computerbunden.
- 4. Udskift de seks skruer, der fastgør systemkortet til computerbasen.
- 5. Forbind AC-adapterkablet, USB-kablet, blæserkablet og subwooferkablet til deres respektive konnektorer på systemkortet.
- 6. Genanbring det optiske drev (se [Genanbringelse af det optiske drev](file:///C:/data/systems/Studio1557/dk/SM/optical.htm#wp1180161)).

<span id="page-23-0"></span> **Harddisk** 

**Dell Studio™ 1557/1558 Servicehåndbog** 

- **•** Fiernelse af harddisken
- Genanbringelse af harddi
- **ADVARSEL: Hvis harddisken fjernes fra computeren, mens drevet er varmt, må harddiskens metalkabinet ikke berøres.**
- **A** ADVARSEL: Læs sikkerhedsinformationen, der blev sendt med computeren, før der udføres arbejde i den. For yderligere information om "best **practices" bedes du se overensstemmelseserklæringen på www.dell.com/regulatory\_compliance.**
- FORSIGTIG: **For at undgå datatab skal der slukkes for computeren (se <u>Før udførelse af arbejde inde i computeren</u>), inden harddisken fjernes.<br>Fjern ikke harddisken, mens computeren er tændt eller er i slumretilstand.**
- **FORSIGTIG: Harddiske er ekstremt skrøbelige. Vær forsigtig ved håndtering af harddisken.**
- **FORSIGTIG: Computeren må kun repareres af en certificeret servicetekniker. Beskadigelse pga. servicering, der ikke er autoriseret af Dell™, dækkes ikke af garantien.**
- **FORSIGTIG: For at forhindre skade på systemkortet, skal det primære batteri fjernes (se [Før udførelse af arbejde inde i computeren\)](file:///C:/data/systems/Studio1557/dk/SM/before.htm#wp1180694), før der udføres arbejde inde i computeren.**
- **OBS!** Dell garanterer ikke kompatibilitet og yder ikke support til harddiske, der kommer fra andre kilder end Dell.
- **OBS!** Hvis der installeres en harddisk fra en kilde, der ikke er Dell, skal der installeres et operativsystem, drivere og hjælpeprogrammer på den nye harddisk (se *Dell teknologivejledning*).

## <span id="page-23-1"></span>**Fjernelse af harddisken**

- 1. Følg procedurerne i [Før du starter](file:///C:/data/systems/Studio1557/dk/SM/before.htm#wp1180036).
- 2. Fjern basedækslet (se Fiernelse af bunddækslet).
- 3. Fjern de fire skruer, der fæstner harddisken til computeren.
- 4. Skub harddisksamlingen til siden for at frakoble den fra harddiskkonnektoren og løft den ud af computerbasen.

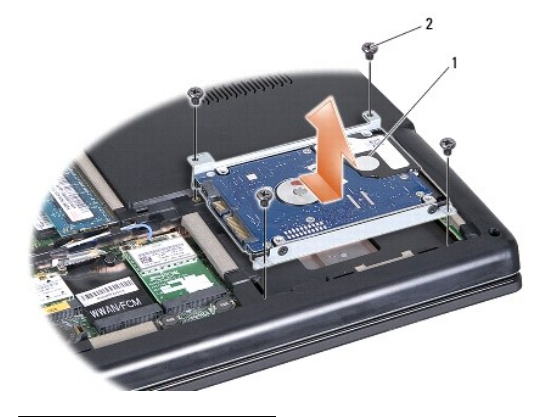

1 harddiskmodul 2 skruer (4)

- 5. Fjern de to skruer, der fæstner harddiskkonsollen til harddisken.
- 6. Skub harddisken ind i af harddiskkonsollen.

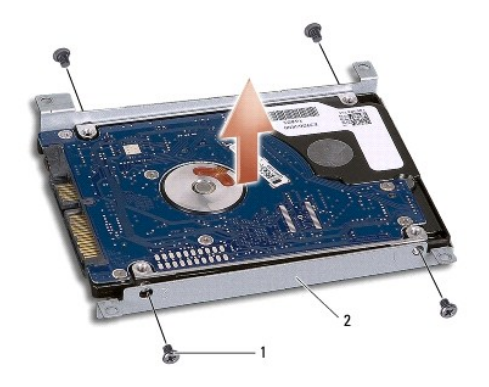

### 1 skruer (4) 2 harddiskkonsol

FORSIGTIG: Hvis harddiskkonsollen ikke er i computeren, skal den opbevares i beskyttende antistatisk emballage. Se "Beskyttelse mod<br>elektrostatisk afladning" i de sikkerhedsoplysninger, der blev sendt med computeren.

## <span id="page-24-0"></span>**Genanbringelse af harddisken**

- 1. Følg procedurerne i [Før du starter](file:///C:/data/systems/Studio1557/dk/SM/before.htm#wp1180036).
- 2. Tilpas skruehullerne på harddiskkonsollen med skruehullerne på harddisken og genanbring de fire skruer, der fæstner harddiskkonsollen til harddisken.
- 3. Anbring harddiskmodulet i computerbasen.
- 4. Skub harddisksamlingen ind i computeren for at tilslutte den til harddiskkonnektoren på systemkortet.
- 5. Udskift de fire skruer, der fastgør harddisken til computeren.
- 6. Genanbring basedækslet (se [Påsætning af bunddæksel](file:///C:/data/systems/Studio1557/dk/SM/base.htm#wp1217063)).
- FORSIGTIG: Før computeren vendes, skal alle skruer genanbringes, og det skal kontrolleres, at der ikke er skruer, der ikke skal være, i<br>computeren. Hvis dette ikke gøres, kan computeren blive beskadiget.
- **FORSIGTIG: Følg ikke operativsystemets installationsproces, hvis harddisken er en Factory-Imaged Hard Drive (FIHD). Operativsystemet er allerede installeret i FIHD.**
- 7. Installér operativsystem samt drivere og hjælpeprogrammer til computeren efter behov (se *Dell teknologivejledning*).

### <span id="page-25-0"></span> **Tastatur**

## **Dell Studio™ 1557/1558 Servicehåndbog**

- **O** Fiernelse af tastaturet
- $\bullet$  Genanbringelse af tastat
- ADVARSEL: Læs sikkerhedsinformationen, der blev sendt med computeren, før der udføres arbejde i den. For yderligere information om "best<br>practices" bedes du se overensstemmelseserklæringen på www.dell.com/regulatory\_compli
- FORSIGTIG: For at undgå elektrostatisk afladning, skal du have jordforbindelse ved at bruge en jordforbindelsesstrap om håndleddet eller ved<br>periodisk at berøre en ikke-malet metaloverflade (som f.eks. konnektoren bag på c
- **FORSIGTIG: Computeren må kun repareres af en certificeret servicetekniker. Beskadigelse pga. servicering, der ikke er autoriseret af Dell™, dækkes ikke af garantien.**
- **FORSIGTIG: For at forhindre skade på systemkortet, skal det primære batteri fjernes (se [Før udførelse af arbejde inde i computeren\)](file:///C:/data/systems/Studio1557/dk/SM/before.htm#wp1180694), før der udføres arbejde inde i computeren.**

# <span id="page-25-1"></span>**Fjernelse af tastaturet**

- 1. Følg procedurerne i [Før du starter](file:///C:/data/systems/Studio1557/dk/SM/before.htm#wp1180036).
- 2. Fjern det centrale kontroldæksel (se [Fjernelse af det centrale kontroldæksel](file:///C:/data/systems/Studio1557/dk/SM/cntrcont.htm#wp1180217)).
- 3. Fjern de to skruer i toppen af tastaturet.
- **FORSIGTIG: Tastehætterne på tastaturet er skrøbelige og kan nemt forrykke sig, og det er tidskrævende at udskifte dem. Vær forsigtig under fjernelse og håndtering af tastaturet.**
- 4. Løft tastaturet og hold det for at få adgang til tastaturkabelkonnektoren.
- 5. Frakobl tastaturkablet fra tastaturkabelkonnektoren på systemkortet ved at rotere tastaturkabelkonnektorens lås imod forsiden af computeren.
- 6. Skub tastaturkablet ud af tastaturkabelkonnektoren.
- **OBS!** Hvis tastaturet er med baggrundslys (valgfrit), skal baggrundslyskablet fjernes fra konnektoren på systemkortet.

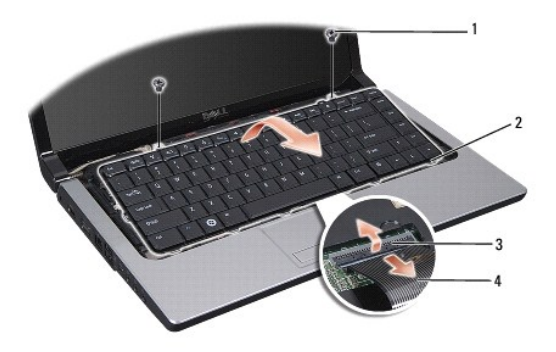

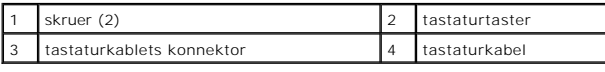

## <span id="page-25-2"></span>**Genanbringelse af tastaturet**

1. Følg procedurerne i [Før du starter](file:///C:/data/systems/Studio1557/dk/SM/before.htm#wp1180036).

- 2. Skub tastaturkablet i tastaturkabelkonnektoren på systemkortet.
- 3. Drej tastaturkabelkonnektorens lås for at fæstne tastaturkablet.
- 4. Flugt tasterne langs bunden af tastaturet og skub dem ind i åbningerne på håndledsstøtten.
- 5. Tryk på hjørnerne nær toppen for at klemme tastaturet på plads.
- 6. Genanbring de to skuer ved toppen af tastaturet.
- 7. Genanbring det centrale kontroldæksel (se [Genanbringelse af det centrale kontroldæksel](file:///C:/data/systems/Studio1557/dk/SM/cntrcont.htm#wp1185318)).

## <span id="page-27-0"></span> **Batterilåsemodul**

**Dell Studio™ 1557/1558 Servicehåndbog** 

- **•** Fiernelse af batterilåsemodulet
- [Genanbringelse af batterilåsemodulet](#page-28-0)
- ADVARSEL: Læs sikkerhedsinformationen, der blev sendt med computeren, før der udføres arbejde i den. For yderligere information om "best<br>practices" bedes du se overensstemmelseserklæringen på www.dell.com/regulatory\_compli
- FORSIGTIG: For at undgå elektrostatisk afladning, skal du have jordforbindelse ved at bruge en jordforbindelsesstrap om håndleddet eller ved<br>periodisk at berøre en ikke-malet metaloverflade (som f.eks. konnektoren bag på c
- **FORSIGTIG: Computeren må kun repareres af en certificeret servicetekniker. Beskadigelse pga. servicering, der ikke er autoriseret af Dell™, dækkes ikke af garantien.**
- **FORSIGTIG: For at forhindre skade på systemkortet, skal det primære batteri fjernes (se [Før udførelse af arbejde inde i computeren\)](file:///C:/data/systems/Studio1557/dk/SM/before.htm#wp1180694), før der udføres arbejde inde i computeren.**

## <span id="page-27-1"></span>**Fjernelse af batterilåsemodulet**

- 1. Følg procedurerne i [Før du starter](file:///C:/data/systems/Studio1557/dk/SM/before.htm#wp1180036).
- 2. Fjern basedækslet (se [Fjernelse af bunddækslet](file:///C:/data/systems/Studio1557/dk/SM/base.htm#wp1225619)).
- 3. Fjern alle installerede hukommelsesmoduler (se [Fjernelse af hukommelsesmodul\(er\)](file:///C:/data/systems/Studio1557/dk/SM/memory.htm#wp1181008)).
- 4. Fjern harddisken i (se [Fjernelse af harddisken\)](file:///C:/data/systems/Studio1557/dk/SM/hdd.htm#wp1181881).
- 5. Fjern minikort (se [Fjernelse af Mini-kort](file:///C:/data/systems/Studio1557/dk/SM/minicard.htm#wp1182434)).
- 6. Fjern det centrale kontroldæksel (se Fiernelse af det centrale kontroldæksel).
- 7. Fjern tastaturet (se [Fjernelse af tastaturet](file:///C:/data/systems/Studio1557/dk/SM/keyboard.htm#wp1180366)).
- 8. Fjern håndledsstøtten (se [Fjernelse af håndledsstøtten](file:///C:/data/systems/Studio1557/dk/SM/palmrest.htm#wp1186039)).
- 9. Fjern det optiske drev i (se [Fjernelse af et optisk drev\)](file:///C:/data/systems/Studio1557/dk/SM/optical.htm#wp1180116).
- 10. Fjern systemkortet (se [Fjernelse af systemkortmodulet\)](file:///C:/data/systems/Studio1557/dk/SM/sysboard.htm#wp1180340).
- 11. Fjern låsefjederen fra den krog, som holder den på plads.

#### **FORSIGTIG: Før batterilåsemodulet fjernes, skal du lægge mærke til låsens retning for at sikre korrekt installation, når låsemodulet udskiftes.**

12. Fjern den skrue, der fæstner batterilåsen til batterioplåsningen, og tag låsen ud af computerbunden.

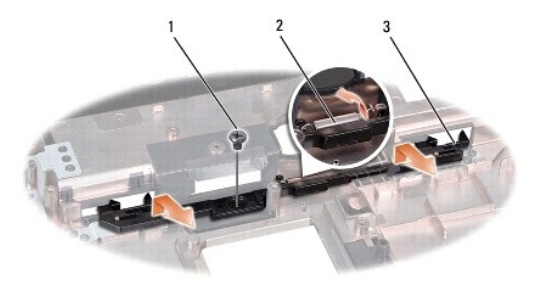

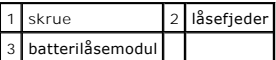

# <span id="page-28-0"></span>**Genanbringelse af batterilåsemodulet**

**FORSIGTIG: Sørg for, at batterilåsemodulet vender rigtigt. Indhakket til skruen skal vende opad, når modulet installeres.**

- 1. Følg procedurerne i [Før du starter](file:///C:/data/systems/Studio1557/dk/SM/before.htm#wp1180036).
- 2. Skub batterilåsemodulet på plads.
- 3. Genanbring skruen, som fæstner batterilåsen til batterioplåsningen.
- 4. Placér med en lille skruetrækker fjederen over krogen på computerbunden.
- 5. Følg trinnene i [Fjernelse af batterilåsemodulet](#page-27-1) i omvendt rækkefølge.

# <span id="page-29-0"></span> **Hukommelse**

**Dell Studio™ 1557/1558 Servicehåndbog** 

- [Fjernelse af hukommelsesmodul\(er\)](#page-29-1)
- Genanbringelse af hukommelses
- ADVARSEL: Læs sikkerhedsinformationen, der blev sendt med computeren, før der udføres arbejde i den. For yderligere information om "best<br>practices" bedes du se overensstemmelseserklæringen på www.dell.com/regulatory\_compli
- FORSIGTIG: For at undgå elektrostatisk afladning, skal du have jordforbindelse ved at bruge en jordforbindelsesstrap om håndleddet eller ved<br>periodisk at berøre en ikke-malet metaloverflade (som f.eks. konnektoren bag på c
- **FORSIGTIG: Computeren må kun repareres af en certificeret servicetekniker. Beskadigelse pga. servicering, der ikke er autoriseret af Dell™, dækkes ikke af garantien.**
- **FORSIGTIG: For at forhindre skade på systemkortet, skal det primære batteri fjernes (se [Før udførelse af arbejde inde i computeren\)](file:///C:/data/systems/Studio1557/dk/SM/before.htm#wp1180694), før der udføres arbejde inde i computeren.**

Computerens hukommelse kan udvides ved at installere hukommelsesmoduler på systemkortet. Se "Specifikationer" i *Opsætningsvejledningen* for information<br>om den hukommelse, der understøttes computeren. Installér kun hukomme

**OBS!** Hukommelsesmoduler, der er købt hos Dell™, er omfattet af computer garantien.

Din computer har to brugertilgængelige SODIMM-sokler, DIMM A og DIMM B, som du kan få adgang til fra computerens bund.

FORSIGTIG: Hvis der skal installeres hukommelsesmoduler i to konnektorer, skal der installeres et hukommelsesmodul i den konnektor, der er<br>mærket "DIMMA", inden der installeres et modul i den konnektor, der er mærket "DIMM

# <span id="page-29-1"></span>**Fjernelse af hukommelsesmodul(er)**

- 1. Følg procedurerne i [Før du starter](file:///C:/data/systems/Studio1557/dk/SM/before.htm#wp1180036).
- 2. Fjern basedækslet (se [Fjernelse af bunddækslet](file:///C:/data/systems/Studio1557/dk/SM/base.htm#wp1225619)).
- **FORSIGTIG: For at undgå, at hukommelsesmodulets konnektor bliver beskadiget, må der ikke bruges værktøj til at adskille hukommelsesmodulernes fastgørelsesklemmer.**
- 3. Brug fingerspidserne til forsigtigt at adskille fastgørelsesklemmerne på hver side af hukommelsesmodulets konnektor, indtil modulet springer op.
- 4. Fjern hukommelsesmodulet fra hukommelsesmodulets konnektor.

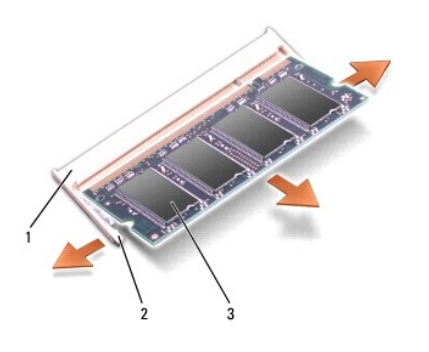

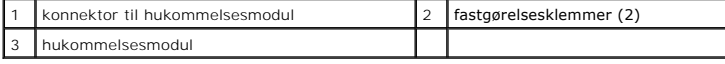

### <span id="page-29-2"></span>**Genanbringelse af hukommelsesmodul(er)**

- 1. Følg procedurerne i [Før du starter](file:///C:/data/systems/Studio1557/dk/SM/before.htm#wp1180036).
- 2. Ret indhakket i modulets kantkonnektor ind med tappen i konnektoråbningen.

3. Skub modulet helt ind i åbningen i en vinkel på 45 grader, og drej hukommelsesmodulet nedad, indtil det klikker på plads. Hvis du ikke mærker klikket, skal du fjerne modulet og installere det igen.

**OBS!** Hvis hukommelsesmodulet ikke installeres korrekt, vil computeren muligvis ikke starte korrekt.

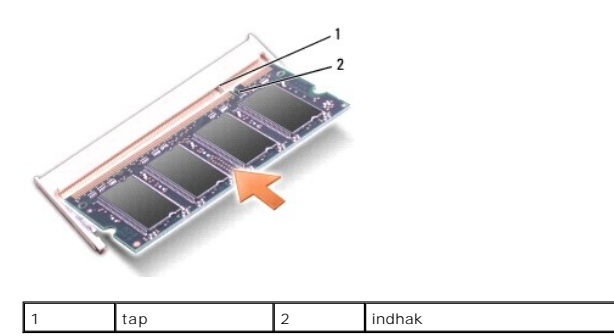

**FORSIGTIG: Hvis det er svært at lukke bunddækslet, skal det fjernes og geninstalleres. Hvis der anvendes kraft til at få bunddækslet på plads, kan computeren blive beskadiget.**

4. Genanbring basedækslet (se [Påsætning af bunddæksel](file:///C:/data/systems/Studio1557/dk/SM/base.htm#wp1217063)).

- 5. Skub batteriet ind i batteribåsen, indtil det klikker på plads, eller tilslut AC-adapteren til computeren og til et vægstik.
- 6. Tænd for computeren.

Mens computeren booter, detekterer den den yderligere hukommelse og opdaterer automatisk oplysningerne om systemkonfiguration.

Sådan verificeres det, at hukommelsen er installeret korrekt:

*Windows Vista*®:

Klik på **Start** ® **Kontrolpanel**® **System og Vedligeholdelse**.

*Windows 7*:

Klik på **Start** ® **Kontrolpanel**® **System og Sikkerhed**® **System**.

#### <span id="page-31-0"></span> **Kommunikationskort Dell Studio™ 1557/1558 Servicehåndbog**

- Subscriber Identity Module
- **O** Trådløse minikort
- $\Lambda$ ADVARSEL: Læs sikkerhedsinformationen, der blev sendt med computeren, før der udføres arbejde i den. For yderligere information om "best<br>practices" bedes du se overensstemmelseserklæringen på www.dell.com/regulatory\_compli
- **FORSIGTIG: For at undgå elektrostatisk afladning, skal du have jordforbindelse ved at bruge en jordforbindelsesstrap om håndleddet eller ved periodisk at berøre en ikke-malet metaloverflade (som f.eks. konnektoren bag på computeren).**
- **FORSIGTIG: Computeren må kun repareres af en certificeret servicetekniker. Beskadigelse pga. servicering, der ikke er autoriseret af Dell™, dækkes ikke af garantien.**
- **FORSIGTIG: For at forhindre skade på systemkortet, skal det primære batteri fjernes (se [Før udførelse af arbejde inde i computeren\)](file:///C:/data/systems/Studio1557/dk/SM/before.htm#wp1180694), før der udføres arbejde inde i computeren.**

## <span id="page-31-1"></span>**Subscriber Identity Module**

Subscriber Identity Modules (SIM-kort) identificerer brugere unikt gennet en international abonnentmobilidentitet.

### **Installation af SIM-kortet**

- 1. Følg procedurerne i [Før du starter](file:///C:/data/systems/Studio1557/dk/SM/before.htm#wp1180036).
- 2. Skub SIM-kortet ind i kammeret i batteribåsen.

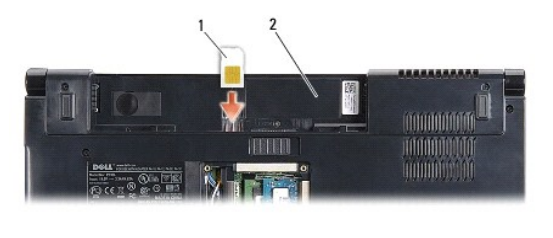

1 SIM-kort 2 batteribås

### **Fjernelse af SIM-kortet**

Tryk SIM-kortet ind i åbningen for at frigøre det. Når SIM-kortet er delvist udskubbet, fjernes det fra batteribåsen.

# <span id="page-31-2"></span>**Trådløse minikort**

**OBS!** Dell garanterer ikke kompatibilitet og yder ikke support til minikort, der kommer fra andre kilder end Dell.

Computeren understøtter tre minikortåbninger:

- 1 To fulde Minikortåbninger til WWAN, WPAN, UWB og Bluetooth®
- l En halv minikortåbning til WLAN

**OBS!** Afhængigt af systemkonfigurationen kan et eller flere af minikortene mangle.

De tre understøttede minikorttyper er:

- l Trådløst, lokalt netværk (WLAN) Halvt minikort
- l Ultra Wide Band (UWB) Fuldt minikort
- l Mobilt bredbånd eller trådløst bredspektret netværk (WWAN) Fuldt minikort
- l Wireless Personal Area Network (WPAN) eller Internal Card med Bluetooth Wireless Technology Fuldt minikort

<span id="page-32-0"></span>*C* OBS! Computeren kan kun understøtte to fulde minikort og et halvt minikort på én gang. **OBS!** WLAN-åbningen understøtter et halvt minikort.

### **Fjernelse af Mini-kort**

- 1. Følg procedurerne i [Før du starter](file:///C:/data/systems/Studio1557/dk/SM/before.htm#wp1180036).
- 2. Fjern basedækslet (se [Fjernelse af bunddækslet](file:///C:/data/systems/Studio1557/dk/SM/base.htm#wp1225619)).
- FORSIGTIG: Når der frakobles et kabel, skal der trækkes i dets konnektor eller i dets trækflig, ikke i kablet selv. Visse kabler har konnektorer<br>med låsetaster; hvis denne kabeltype frakobles, skal låsetasterne trykkes ind
- 3. Frakobl antennekablerne fra minikortet.

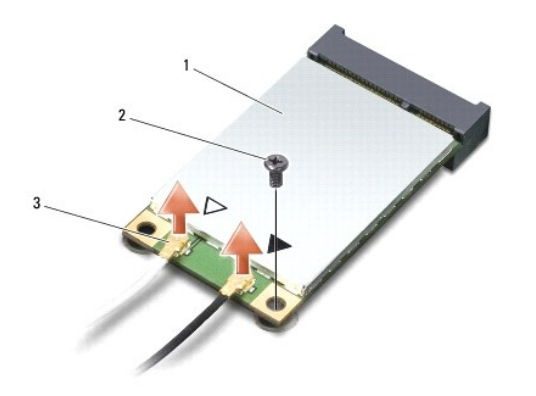

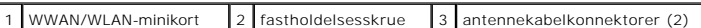

**OBS!** Hvis der fjernes et WPAN/UWB-minikort, skal det blå antennekabel fjernes fra minikortet.

- 4. Fjern den skrue, der fæstner minikortet til systemkortet.
- 5. Løft minikortet ud af systemkortkonnektoren.

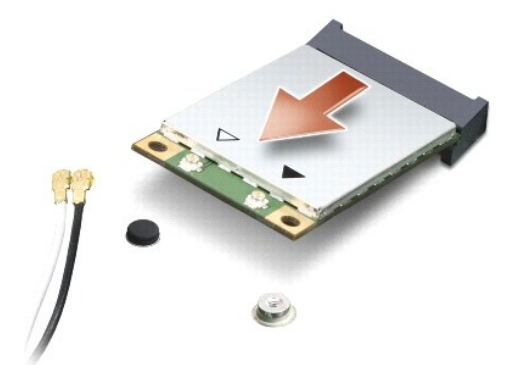

**FORSIGTIG: Hvis minikortet ikke er i computeren, skal det opbevares i beskyttende antistatisk emballage. Se "Beskyttelse mod elektrostatisk afladning" i de sikkerhedsoplysninger, der blev sendt med computeren.**

### **Udskiftning af minikort**

- **FORSIGTIG: Installér UWB-minikortet WWAN- eller WPAN-åbningen. Installér ikke et UWB-minikort i WLAN-kortåbningen. Hvis dette gøres, kan computeren blive beskadiget.**
- 1. Følg procedurerne i [Før du starter](file:///C:/data/systems/Studio1557/dk/SM/before.htm#wp1180036).
- 2. Fjern det nye minikort fra sin emballage.

**FORSIGTIG: Brug fasthed og endda tryk for at skubbe kortet på plads. Ved brug af overdreven kraft kan konnektoren blive beskadiget.**

- 3. Isæt minikortkonnektoren i en vinkel på 45 grader i den passende systemkortkonnektor. F.eks. er WLAN-kortets konnektor mærket **WLAN** osv.
- 4. Tryk den anden ende af minikortet ned i åbningen.
- 5. Genanbring den skrue, der fæstner minikortet til systemkortet.
- 6. Tilslut de passende antennekabler til det minikort, der installeres. Den følgende tabel viser farvesystemet for antennekabler til hvert minikort, der understøttes af computeren.

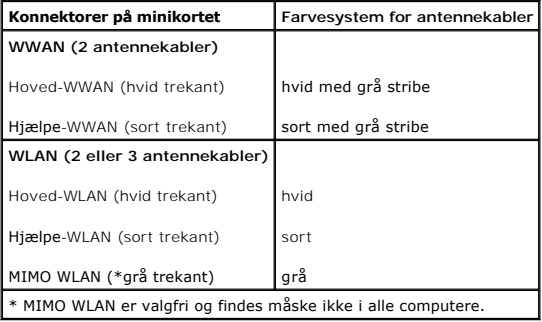

**OBS!** Det grå antennekabel findes muligvis ikke i alle computere. Det grå antennekabels tilstedeværelse i minikortkammeret afhænger af skærmtypen.

- 7. Fastgør de ubrugte antennekabler i den beskyttende Mylar-sleeve.
- 8. Genanbring basedækslet (se [Påsætning af bunddæksel](file:///C:/data/systems/Studio1557/dk/SM/base.htm#wp1217063)).
- 9. Skub batteriet ind i batteribåsen, til det klikker på plads.
- 10. Installér driverne og hjælpeprogrammerne til computeren, som det kræves. Se *Dell-teknologivejledningen* for flere oplysninger.

### <span id="page-34-0"></span> **Optisk drev**

**Dell Studio™ 1557/1558 Servicehåndbog** 

- **•** Fjernelse af et optisk drev
- $\bullet$  Genanbringelse af det optisk
- ADVARSEL: Læs sikkerhedsinformationen, der blev sendt med computeren, før der udføres arbejde i den. For yderligere information om "best<br>practices" bedes du se overensstemmelseserklæringen på www.dell.com/regulatory\_compli
- FORSIGTIG: For at undgå elektrostatisk afladning, skal du have jordforbindelse ved at bruge en jordforbindelsesstrap om håndleddet eller ved<br>periodisk at berøre en ikke-malet metaloverflade (som f.eks. konnektoren bag på c
- **FORSIGTIG: Computeren må kun repareres af en certificeret servicetekniker. Beskadigelse pga. servicering, der ikke er autoriseret af Dell™, dækkes ikke af garantien.**
- **FORSIGTIG: For at forhindre skade på systemkortet, skal det primære batteri fjernes (se [Før udførelse af arbejde inde i computeren\)](file:///C:/data/systems/Studio1557/dk/SM/before.htm#wp1180694), før der udføres arbejde inde i computeren.**

# <span id="page-34-1"></span>**Fjernelse af et optisk drev**

- 1. Følg procedurerne i [Før du starter](file:///C:/data/systems/Studio1557/dk/SM/before.htm#wp1180036).
- 2. Fjern håndledsstøtten (se Fiernelse af håndledsstøtten).
- 3. Fjern skruen på det optiske drev.
- 4. Skub det optiske drev til siden og løft det ud af computerbunden.

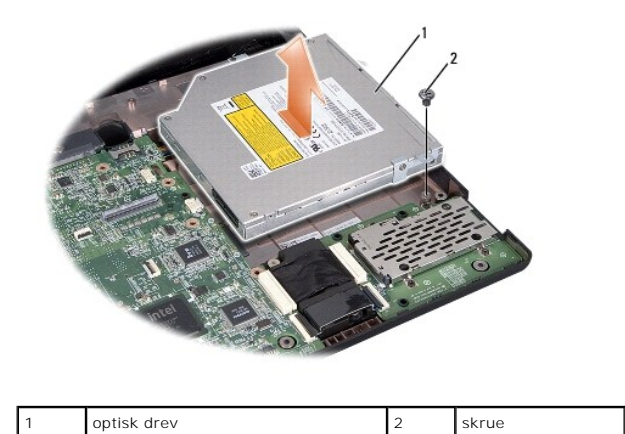

### <span id="page-34-2"></span>**Genanbringelse af det optiske drev**

- 1. Følg procedurerne i [Før du starter](file:///C:/data/systems/Studio1557/dk/SM/before.htm#wp1180036).
- 2. Sæt det optiske drev på plads i computerbunden.
- 3. Skub det optiske drev ind i computeren for at tilslutte det til det optiske drevs konnektor på systemkortet.
- 4. Genanbring den skrue, der fæstner det optiske drev til computerbunden.
- 5. Genanbring håndledsstøtten (se [Genanbringelse af håndledsstøtten](file:///C:/data/systems/Studio1557/dk/SM/palmrest.htm#wp1186026)).

## <span id="page-35-0"></span> **Håndledsstøtte**

**Dell Studio™ 1557/1558 Servicehåndbog** 

- [Fjernelse af håndledsstøtten](#page-35-1)
- [Genanbringelse af håndledsstøtten](#page-36-1)
- ADVARSEL: Læs sikkerhedsinformationen, der blev sendt med computeren, før der udføres arbejde i den. For yderligere information om "best<br>practices" bedes du se overensstemmelseserklæringen på www.dell.com/regulatory\_compli
- FORSIGTIG: For at undgå elektrostatisk afladning, skal du have jordforbindelse ved at bruge en jordforbindelsesstrap om håndleddet eller ved<br>periodisk at berøre en ikke-malet metaloverflade (som f.eks. konnektoren bag på c
- **FORSIGTIG: Computeren må kun repareres af en certificeret servicetekniker. Beskadigelse pga. servicering, der ikke er autoriseret af Dell™, dækkes ikke af garantien.**
- △ FORSIGTIG: For at forhindre skade på systemkortet, skal det primære batteri fjernes (se <u>Før udførelse af arbejde inde i computeren</u>), før der **udføres arbejde inde i computeren.**

# <span id="page-35-1"></span>**Fjernelse af håndledsstøtten**

- 1. Følg procedurerne i [Før du starter](file:///C:/data/systems/Studio1557/dk/SM/before.htm#wp1180036).
- 2. Fjern basedækslet (se [Fjernelse af bunddækslet](file:///C:/data/systems/Studio1557/dk/SM/base.htm#wp1225619)).
- 3. Skru de otte skruer ud af computerens bund.

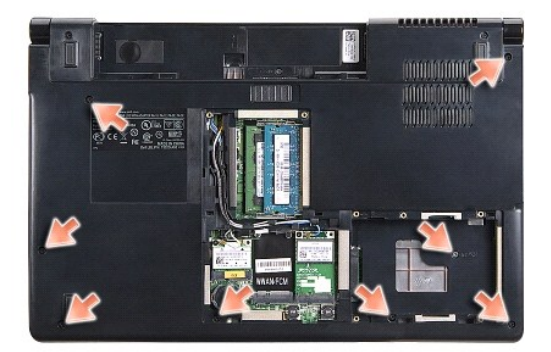

- 4. Fjern minikort (se [Fjernelse af Mini-kort](file:///C:/data/systems/Studio1557/dk/SM/minicard.htm#wp1182434)).
- 5. Fjern antennekablerne fra deres kabelføring.
- 6. Frakobl skærmkabel, kamerakabel og strømknappens kabel fra deres respektive systemkortkonnektorer (se [Fjernelse af skærmmodulet](file:///C:/data/systems/Studio1557/dk/SM/display.htm#wp1205055)).
- 7. Frakobl pegepladens og højttalerens kabel fra deres respektive systemkortkonnektorer.
- 8. Fjern de ti skruer på håndledsstøtten.
- FORSIGTIG: Brug ikke kraft til at adskille håndledsstøtten fra computeren. Hvis du mærker modstand, skal du forsigtigt bøje eller trykke<br>håndledsstøtten eller gå langs kanten ud fra modstandsområdet, til håndledsstøtten er

<span id="page-36-0"></span>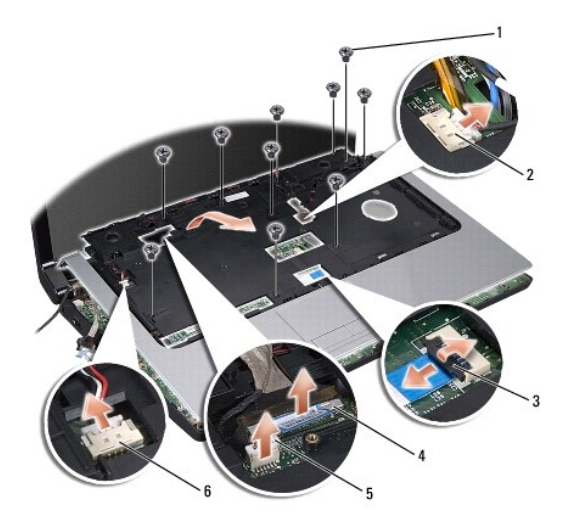

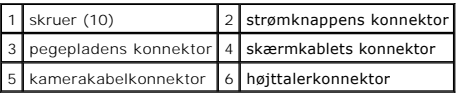

9. Løft forsigtigt håndledsstøtten langs den bagerste kant nær hængselbøjlerne og løft den derefter forsigtigt af computeren.

# <span id="page-36-1"></span>**Genanbringelse af håndledsstøtten**

- 1. Følg procedurerne i [Før du starter](file:///C:/data/systems/Studio1557/dk/SM/before.htm#wp1180036).
- 2. Flugt håndledsstøtten med computerbunden og klik den forsigtigt på plads.
- 3. Genanbring de ti skruer på håndledsstøtten.
- 4. Tilslut pegepladens og højttalerens kabel til deres respektive systemkortkonnektorer.
- 5. Tilslut skærmkabel, kamerakabel og strømknappens kabel til deres respektive systemkortkonnektorer (se [Genanbringelse af skærmmodulet](file:///C:/data/systems/Studio1557/dk/SM/display.htm#wp1179924)).
- 6. Skub antennekablerne igennem deres kabelføring (se [Genanbringelse af skærmmodulet](file:///C:/data/systems/Studio1557/dk/SM/display.htm#wp1179924)).
- 7. Genanbring minikort (se [Udskiftning af minikort\)](file:///C:/data/systems/Studio1557/dk/SM/minicard.htm#wp1182689).
- 8. Genanbring de otte skruer i computerens bund.
- 9. Genanbring basedækslet (se [Påsætning af bunddæksel](file:///C:/data/systems/Studio1557/dk/SM/base.htm#wp1217063)).

## <span id="page-37-0"></span> **Strømknapkort**

**Dell Studio™ 1557/1558 Servicehåndbog** 

- [Fjernelse af strømknapkortet](#page-37-1)
- [Genanbringelse af strømknapkortet](#page-37-2)
- ADVARSEL: Læs sikkerhedsinformationen, der blev sendt med computeren, før der udføres arbejde i den. For yderligere information om "best<br>practices" bedes du se overensstemmelseserklæringen på www.dell.com/regulatory\_compli
- FORSIGTIG: For at undgå elektrostatisk afladning, skal du have jordforbindelse ved at bruge en jordforbindelsesstrap om håndleddet eller ved<br>periodisk at berøre en ikke-malet metaloverflade (som f.eks. konnektoren bag på c
- **FORSIGTIG: Computeren må kun repareres af en certificeret servicetekniker. Beskadigelse pga. servicering, der ikke er autoriseret af Dell™, dækkes ikke af garantien.**
- **FORSIGTIG: For at forhindre skade på systemkortet, skal det primære batteri fjernes (se [Før udførelse af arbejde inde i computeren\)](file:///C:/data/systems/Studio1557/dk/SM/before.htm#wp1180694), før der udføres arbejde inde i computeren.**

# <span id="page-37-1"></span>**Fjernelse af strømknapkortet**

- 1. Følg procedurerne i [Før du starter](file:///C:/data/systems/Studio1557/dk/SM/before.htm#wp1180036).
- 2. Fjern skærmhængslerne (se [Fjernelse af skærmhængslerne](file:///C:/data/systems/Studio1557/dk/SM/display.htm#wp1201761)).

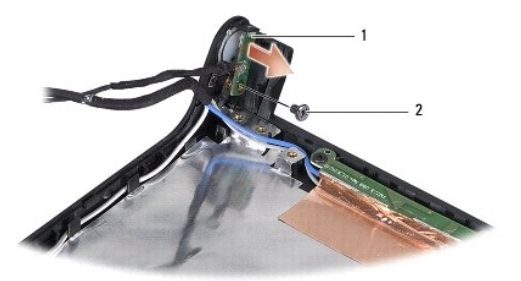

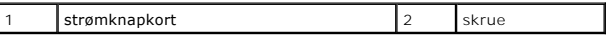

- 3. Fjern den skrue, der fæstner strømknapkortet til skærmdækslet.
- 4. Løft strømknapkortet af skærmdækslet.

### <span id="page-37-2"></span>**Genanbringelse af strømknapkortet**

- 1. Følg procedurerne i [Før du starter](file:///C:/data/systems/Studio1557/dk/SM/before.htm#wp1180036).
- 2. Flugt skruehullerne på strømknapkortet med skruehullerne på skærmdækslet og genanbring skruerne.
- 3. Genanbring skærmhængslerne (se [Genanbringelse af skærmhængsler](file:///C:/data/systems/Studio1557/dk/SM/display.htm#wp1197155)).
- 4. Skub batteriet ind i batteribåsen, til det klikker på plads.

#### <span id="page-38-0"></span> **AC-adaptorkonnektor Dell Studio™ 1557/1558 Servicehåndbog**

- **Fjernelse af AC-adapterkonnektoren**
- Genanbringelse af AC-adapterkonnektor
- ADVARSEL: Læs sikkerhedsinformationen, der blev sendt med computeren, før der udføres arbejde i den. For yderligere information om "best<br>practices" bedes du se overensstemmelseserklæringen på www.dell.com/regulatory\_compli
- FORSIGTIG: For at undgå elektrostatisk afladning, skal du have jordforbindelse ved at bruge en jordforbindelsesstrap om håndleddet eller ved<br>periodisk at berøre en ikke-malet metaloverflade (som f.eks. konnektoren bag på c
- **FORSIGTIG: Computeren må kun repareres af en certificeret servicetekniker. Beskadigelse pga. servicering, der ikke er autoriseret af Dell™, dækkes ikke af garantien.**
- **FORSIGTIG: For at forhindre skade på systemkortet, skal det primære batteri fjernes (se [Før udførelse af arbejde inde i computeren\)](file:///C:/data/systems/Studio1557/dk/SM/before.htm#wp1180694), før der udføres arbejde inde i computeren.**

## <span id="page-38-1"></span>**Fjernelse af AC-adapterkonnektoren**

- 1. Følg procedurerne i [Før du starter](file:///C:/data/systems/Studio1557/dk/SM/before.htm#wp1180036).
- 2. Fjern det optiske drev i (se [Fjernelse af et optisk drev\)](file:///C:/data/systems/Studio1557/dk/SM/optical.htm#wp1180116).
- 3. Fjern den skrue, der fæstner AC-adapterkonnektoren.
- 4. Fjern AC-adapterkablet fra føringsskinnen.
- 5. Frakobl AC-adapterkablet fra systemkortkonnektoren.
- 6. Løft AC-adapterkonnektoren og -kablet ud af computerbasen.

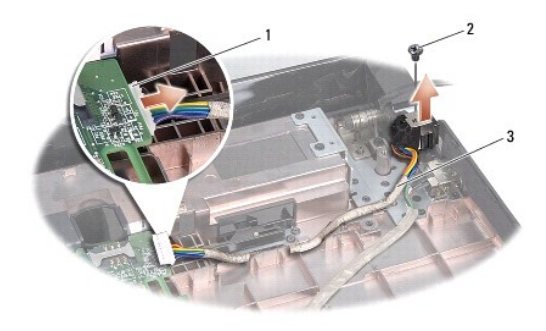

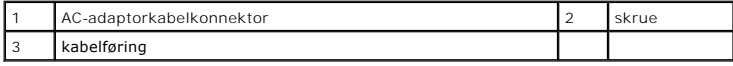

## <span id="page-38-2"></span>**Genanbringelse af AC-adapterkonnektoren**

- 1. Følg procedurerne i [Før du starter](file:///C:/data/systems/Studio1557/dk/SM/before.htm#wp1180036).
- 2. Anbring AC-adapterkonnektoren i computerbasen.
- 3. Udskift den skrue, der fastgør AC-adapterkonnektoren.
- 4. Før AC-adapterkablet gennem føringsskinnen.
- 5. Tilslut AC-adapterkablet til systemkortkonnektoren.

FORSIGTIG: Før computeren vendes, skal alle skruer genanbringes, og det skal kontrolleres, at der ikke er skruer, der ikke skal være, i<br>computeren. Hvis dette ikke gøres, kan computeren blive beskadiget.

6. Genanbring det optiske drev (se [Genanbringelse af det optiske drev](file:///C:/data/systems/Studio1557/dk/SM/optical.htm#wp1180161)).

#### <span id="page-40-0"></span> **Højttalermodul Dell Studio™ 1557/1558 Servicehåndbog**

- [Fjernelse af højttalermodulet](#page-40-1)
- [Genanbringelse af højttalermodulet](#page-40-2)
- ADVARSEL: Læs sikkerhedsinformationen, der blev sendt med computeren, før der udføres arbejde i den. For yderligere information om "best<br>practices" bedes du se overensstemmelseserklæringen på www.dell.com/regulatory\_compli
- FORSIGTIG: For at undgå elektrostatisk afladning, skal du have jordforbindelse ved at bruge en jordforbindelsesstrap om håndleddet eller ved<br>periodisk at berøre en ikke-malet metaloverflade (som f.eks. konnektoren bag på c
- **FORSIGTIG: Computeren må kun repareres af en certificeret servicetekniker. Beskadigelse pga. servicering, der ikke er autoriseret af Dell™, dækkes ikke af garantien.**
- **FORSIGTIG: For at forhindre skade på systemkortet, skal det primære batteri fjernes (se [Før udførelse af arbejde inde i computeren\)](file:///C:/data/systems/Studio1557/dk/SM/before.htm#wp1180694), før der udføres arbejde inde i computeren.**

# <span id="page-40-1"></span>**Fjernelse af højttalermodulet**

- 1. Følg procedurerne i [Før du starter](file:///C:/data/systems/Studio1557/dk/SM/before.htm#wp1180036).
- 2. Fjern håndledsstøtten (se Fiernelse af håndledsstøtten).
- 3. Fjern skruen på håndledsstøtten.

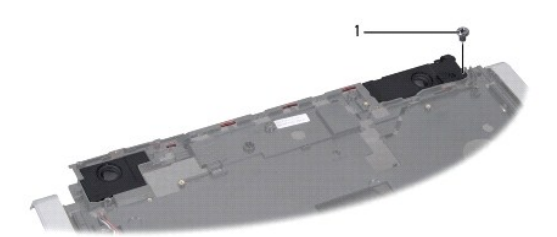

### 1 skrue

- 4. Vend håndledsstøtten om.
- 5. Fjern de fire skruer på højttalerne.
- 6. Fjern højttalerkablet fra sikkerhedstapperne på håndledsstøtten og tag højttalersystemet ud.

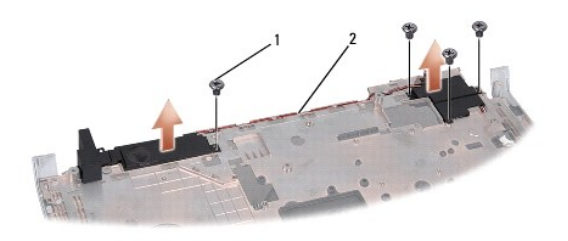

1 skruer (4) 2 højttalerkabel

## <span id="page-40-2"></span>**Genanbringelse af højttalermodulet**

1. Følg procedurerne i [Før du starter](file:///C:/data/systems/Studio1557/dk/SM/before.htm#wp1180036).

- 2. Genanbring og stram de fire skruer, der fæstner højttalerne fast på håndledsstøtten.
- 3. Før forsigtigt højttalerkablerne igennem sikkerhedstapperne på håndledsstøtten.
- 4. Vend håndledsstøtten om.
- 5. Genanbring skruen på håndledsstøtten.
- 6. Genanbring håndledsstøtten (se [Genanbringelse af håndledsstøtten](file:///C:/data/systems/Studio1557/dk/SM/palmrest.htm#wp1186026)).

#### <span id="page-42-0"></span> **Subwoofermodul Dell Studio™ 1557/1558 Servicehåndbog**

- **•** Fjernelse af subwoofermodulet
- [Isætning af subwoofermodulet](#page-42-2)
- ADVARSEL: Læs sikkerhedsinformationen, der blev sendt med computeren, før der udføres arbejde i den. For yderligere information om "best<br>practices" bedes du se overensstemmelseserklæringen på www.dell.com/regulatory\_compli
- FORSIGTIG: For at undgå elektrostatisk afladning, skal du have jordforbindelse ved at bruge en jordforbindelsesstrap om håndleddet eller ved<br>periodisk at berøre en ikke-malet metaloverflade (som f.eks. konnektoren bag på c
- **FORSIGTIG: Computeren må kun repareres af en certificeret servicetekniker. Beskadigelse pga. servicering, der ikke er autoriseret af Dell™, dækkes ikke af garantien.**
- **FORSIGTIG: For at forhindre skade på systemkortet, skal det primære batteri fjernes (se [Før udførelse af arbejde inde i computeren\)](file:///C:/data/systems/Studio1557/dk/SM/before.htm#wp1180694), før der udføres arbejde inde i computeren.**

## <span id="page-42-1"></span>**Fjernelse af subwoofermodulet**

- 1. Følg procedurerne i [Før du starter](file:///C:/data/systems/Studio1557/dk/SM/before.htm#wp1180036).
- 2. Fjern det optiske drev i (se [Fjernelse af et optisk drev\)](file:///C:/data/systems/Studio1557/dk/SM/optical.htm#wp1180116).
- 3. Frakobl konnektorkablet til AC-adapteren, USB-kablet, blæserkablet og subwooferkablet fra deres respektive konnektorer på systemkortet.
- 4. Fjern de seks skruer, der fæstner systemkortet til computerbasen.
- 5. Løft systemkortet ud af computerbunden.
- 6. Frigør subwoofermodulets kabel fra dets føringsskinner.
- 7. Fjern de tre skruer på subwoofermodulet.
- 8. Løft subwoofermodulet ud af computerbunden.

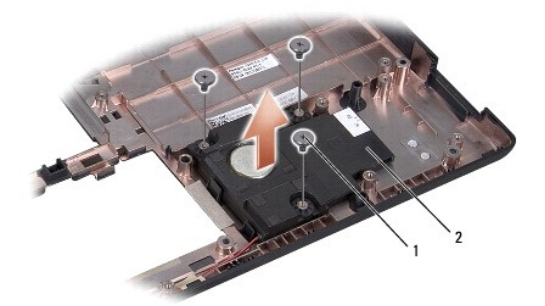

1 skruer (3) 2 subwoofer

### <span id="page-42-2"></span>**Isætning af subwoofermodulet**

- 1. Følg procedurerne i [Før du starter](file:///C:/data/systems/Studio1557/dk/SM/before.htm#wp1180036).
- 2. Anbring subwoofermodulet på computerbunden og genanbring de tre skruer, der fæstner subwooferen til computerbunden.
- 3. Frigør subwoofermodulets kabel fra dets føringsskinner.
- 4. Udskift systemkortet på computerbasen.
- 5. Udskift de seks skruer, der fastgør systemkortet til computerbasen.
- 6. Forbind AC-adapterkablet, USB-kablet, blæserkablet og subwooferkablet til deres respektive konnektorer på systemkortet.
- 7. Genanbring det optiske drev (se [Genanbringelse af det optiske drev](file:///C:/data/systems/Studio1557/dk/SM/optical.htm#wp1180161)).

#### <span id="page-44-0"></span> **Systemkortmodul Dell Studio™ 1557/1558 Servicehåndbog**

- **•** Fjernelse af systemkortmodulet
- [Isætning af systemkortmodulet](#page-45-1)
- ADVARSEL: Læs sikkerhedsinformationen, der blev sendt med computeren, før der udføres arbejde i den. For yderligere information om "best<br>practices" bedes du se overensstemmelseserklæringen på www.dell.com/regulatory\_compli
- FORSIGTIG: For at undgå elektrostatisk afladning, skal du have jordforbindelse ved at bruge en jordforbindelsesstrap om håndleddet eller ved<br>periodisk at berøre en ikke-malet metaloverflade (som f.eks. konnektoren bag på c
- **FORSIGTIG: Computeren må kun repareres af en certificeret servicetekniker. Beskadigelse pga. servicering, der ikke er autoriseret af Dell™, dækkes ikke af garantien.**
- **FORSIGTIG: For at forhindre skade på systemkortet, skal det primære batteri fjernes (se [Før udførelse af arbejde inde i computeren\)](file:///C:/data/systems/Studio1557/dk/SM/before.htm#wp1180694), før der udføres arbejde inde i computeren.**

BIOS-chippen på systemkortet indeholder servicetagen, som også kan ses på stregkodeetiketten i bunden af computeren.

# <span id="page-44-1"></span>**Fjernelse af systemkortmodulet**

- 1. Følg procedurerne i [Før du starter](file:///C:/data/systems/Studio1557/dk/SM/before.htm#wp1180036).
- 2. Fjern håndledsstøtten (se Fiernelse af håndledsstøtten).
- 3. Fjern det optiske drev i (se *Fjernelse af et optisk drev*).
- 4. Frakobl blæserkablet, AC-adapterkablet, USB-kablet, ExpressCard-kablet og subwooferkablet fra de respektive konnektorer på systemkortet.
- 5. Fjern de seks skruer, der fæstner systemkortet til computerbasen.

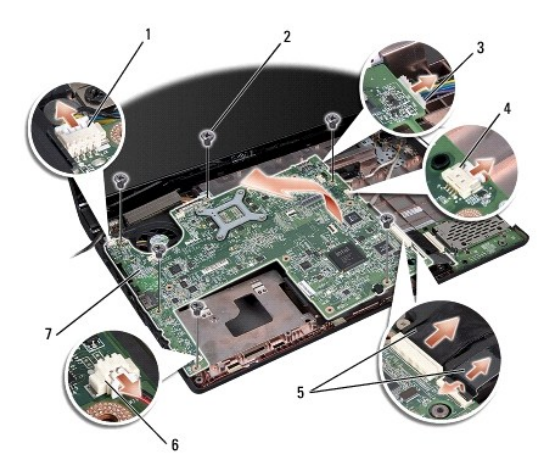

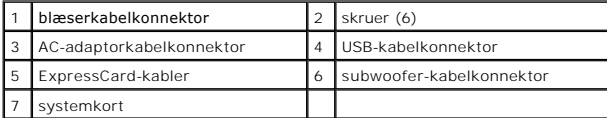

- 6. Fjern processorens kølelegeme (se [Fjernelse af processorens kølelegeme](file:///C:/data/systems/Studio1557/dk/SM/cpucool.htm#wp1119269)).
- 7. Fjern processoren (se [Fjernelse af processormodulet](file:///C:/data/systems/Studio1557/dk/SM/cpu.htm#wp1179979)).
- 8. Fjern processorkonsollen fra systemkortet.
- 9. Fjern minikortet fra systemkortet (se [Fjernelse af Mini-kort\)](file:///C:/data/systems/Studio1557/dk/SM/minicard.htm#wp1182434).

<span id="page-45-0"></span>10. Fjern systemkortet.

**BEMÆRK:** Afhængigt af din systemkonfigurationen kan antallet af skruer, der er vist her, være større end antallet af skruer på computeren.

# <span id="page-45-1"></span>**Isætning af systemkortmodulet**

**FORSIGTIG: Sørg for, at ingen løse kabler kommer i klemme under systemkortet.**

Følg trinnene i [Fjernelse af systemkortmodulet](#page-44-1) omvendt rækkefølge.

#### <span id="page-46-0"></span> **USB-konnektor Dell Studio™ 1557/1558 Servicehåndbog**

- 
- [Fjernelse af USB-konnektor](#page-46-1)
- [Genanbringelse af USB-konnektor](#page-46-2)
- ADVARSEL: Læs sikkerhedsinformationen, der blev sendt med computeren, før der udføres arbejde i den. For yderligere information om "best<br>practices" bedes du se overensstemmelseserklæringen på www.dell.com/regulatory\_compli
- FORSIGTIG: For at undgå elektrostatisk afladning, skal du have jordforbindelse ved at bruge en jordforbindelsesstrap om håndleddet eller ved<br>periodisk at berøre en ikke-malet metaloverflade (som f.eks. konnektoren bag på c
- **FORSIGTIG: Computeren må kun repareres af en certificeret servicetekniker. Beskadigelse pga. servicering, der ikke er autoriseret af Dell™, dækkes ikke af garantien.**
- **FORSIGTIG: For at forhindre skade på systemkortet, skal det primære batteri fjernes (se [Før udførelse af arbejde inde i computeren\)](file:///C:/data/systems/Studio1557/dk/SM/before.htm#wp1180694), før der udføres arbejde inde i computeren.**

## <span id="page-46-1"></span>**Fjernelse af USB-konnektor**

- 1. Følg procedurerne i [Før du starter](file:///C:/data/systems/Studio1557/dk/SM/before.htm#wp1180036).
- 2. Fjern det optiske drev i (se [Fjernelse af et optisk drev\)](file:///C:/data/systems/Studio1557/dk/SM/optical.htm#wp1180116).
- 3. Fjern AC-adapterkonnektoren (se [Fjernelse af AC-adapterkonnektoren\)](file:///C:/data/systems/Studio1557/dk/SM/powerpor.htm#wp1022779).
- 4. Fjern den skrue, der fæstner USB-stikket.
- 5. Fjern USB-kablet fra føringsskinnen.
- 6. Frakobl USB-kablet fra systemkortkonnektoren.
- 7. Løft USB-konnektor og -kabel ud af computerbunden.

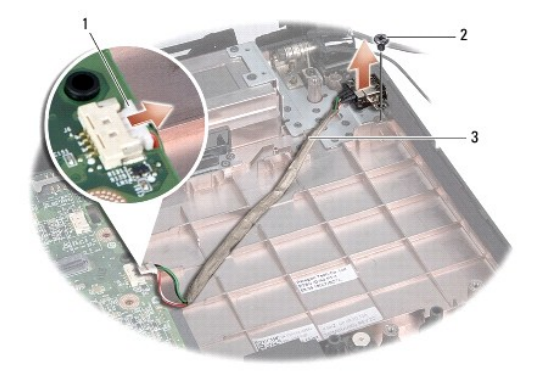

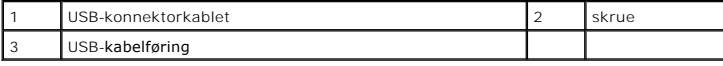

### <span id="page-46-2"></span>**Genanbringelse af USB-konnektor**

- 1. Følg procedurerne i [Før du starter](file:///C:/data/systems/Studio1557/dk/SM/before.htm#wp1180036).
- 2. Placér USB-konnektor og -kabel i computerbunden.
- 3. Genanbring den skrue, der fæstner USB-stikket
- 4. Før USB-kablet igennem føringsskinnen.

5. Tilslut USB-kablet til systemkortkonnektoren.

FORSIGTIG: Før computeren vendes, skal alle skruer genanbringes, og det skal kontrolleres, at der ikke er skruer, der ikke skal være, i<br>computeren. Hvis dette ikke gøres, kan computeren blive beskadiget.

- 6. Genanbring AC-adapterkonnektoren (se [Genanbringelse af AC-adapterkonnektoren](file:///C:/data/systems/Studio1557/dk/SM/powerpor.htm#wp1008952)).
- 7. Genanbring det optiske drev (se [Genanbringelse af det optiske drev](file:///C:/data/systems/Studio1557/dk/SM/optical.htm#wp1180161)).